# **SYBASE®**

新增功能指南

## **Adaptive Server® Enterprise**

12.5.4

#### 文档 ID: DC20136-01-1254-01

最后修订日期:2006 年 6 月

版权所有 © 1987-2006 Sybase, Inc. 保留所有权利。

本出版物适用于 Sybase 软件和任何后续版本,除非在新版本或技术声明中另有说明。此文档中的信息如有更改,恕不另行 通知。此处说明的软件按许可协议提供,其使用和复制必须符合该协议的条款。

若要订购附加文档,美国和加拿大的客户请拨打客户服务部门电话 (800) 685-8225 或发传真至 (617) 229-9845。

持有美国许可协议的其它国家 / 地区的客户可通过上述传真号码与客户服务部门联系。所有其它国际客户请与 Sybase 子公司 或当地分销商联系。仅在定期安排的软件发布日期提供升级。未经 Sybase, Inc. 的事先书面许可,本书的任何部分不得以任 何形式、任何手段 (电子、机械、手动、光学或其它手段)进行复制、传播或翻译。

Sybase、SYBASE(徽标)、ADA Workbench、Adaptable Windowing Environment、Adaptive Component Architecture、Adaptive Server、Adaptive Server Anywhere、 Adaptive Server Enterprise、 Adaptive Server Enterprise Monitor、 Adaptive Server Enterprise Replication、 Adaptive Server Everywhere、 Advantage Database Server、 Afaria、 Answers Anywhere、 Applied Meta、 Applied Metacomputing、 AppModeler、 APT Workbench、 APT-Build、 APT-Edit、 APT-Execute、 APT-Translator、 APT-Library、 ASEP、 Avaki、 Avaki (箭形设计)、 Avaki Data Grid、 AvantGo、 Backup Server、BayCam、Beyond Connected、Bit-Wise, BizTracker、Certified PowerBuilder Developer、Certified SYBASE Professional、Certified SYBASE Professional 徽标、 ClearConnect、 Client-Library、 Client Services、 CodeBank、 Column Design、 ComponentPack、 Connection Manager、 Convoy/ DM、 Copernicus、 CSP、 Data Pipeline、 Data Workbench、 DataArchitect、 Database Analyzer、 DataExpress、 DataServer、 DataWindow、 DataWindow .NET、DB-Library、dbQueue、Dejima、Dejima Direct、Developers Workbench、DirectConnect Anywhere、DirectConnect、Distribution Director、 Dynamic Mobility Model、 e-ADK、 E-Anywhere、 e-Biz Integrator、 E-Whatever、 EC Gateway、 ECMAP、 ECRTP、 eFulfillment Accelerator、 EII Plus、 Electronic Case Management、 Embedded SQL、 EMS、 Enterprise Application Studio、 Enterprise Client/Server、 Enterprise Connect、 Enterprise Data Studio、 Enterprise Manager、 Enterprise Portal (徽标)、 Enterprise SQL Server Manager、 Enterprise Work Architecture、 Enterprise Work Designer、Enterprise Work Modeler、eProcurement Accelerator、eremote、Everything Works Better When Everything Works Together、 EWA、 ExtendAssist、 Extended Systems、 ExtendView、 Financial Fusion、 Financial Fusion (及设计)、 Financial Fusion Server、 Formula One、 Fusion Powered e-Finance、 Fusion Powered Financial Destinations、 Fusion Powered STP、 Gateway Manager、 GeoPoint、 GlobalFIX、 iAnywhere、 iAnywhere Solutions、ImpactNow、Industry Warehouse Studio、InfoMaker、Information Anywhere、Information Everywhere、InformationConnect、 InstaHelp、 Intelligent Self-Care, InternetBuilder、 iremote、 irLite、 iScript、 Jaguar CTS、 jConnect for JDBC、 KnowledgeBase、 Legion、 Logical Memory Manager、M2M Anywhere、Mach Desktop、Mail Anywhere Studio、Mainframe Connect、Maintenance Express、Manage Anywhere Studio、 MAP、 M-Business Anywhere、 M-Business Channel、 M-Business Network、 M-Business Suite、 MDI Access Server、 MDI Database Gateway、 media.splash、 Message Anywhere Server、 MetaWorks、 MethodSet、 mFolio、 Mirror Activator、 ML Query、 MobiCATS、 MobileQ、 MySupport、 Net-Gateway、Net-Library、New Era of Networks、Next Generation Learning、Next Generation Learning Studio、O DEVICE、OASiS、OASiS 徽标、 ObjectConnect、 ObjectCycle、 OmniConnect、 OmniQ、 OmniSQL Access Module、 OmniSQL Toolkit、 OneBridge、 Open Biz、 Open Business Interchange、 Open Client、 Open ClientConnect、 Open Client/Server、 Open Client/Server Interfaces、 Open Gateway、 Open Server、 Open ServerConnect、Open Solutions, Optima++、Partnerships that Work、PB-Gen、PC APT Execute、PC DB-Net、PC Net Library、Pharma Anywhere、 PhysicalArchitect、 Pocket PowerBuilder、 PocketBuilder、 Power++、 Power Through Knowledge、 power.stop、 PowerAMC、 PowerBuilder、 PowerBuilder Foundation Class Library、PowerDesigner、PowerDimensions、PowerDynamo、Powering the New Economy、PowerScript、PowerSite、 PowerSocket、Powersoft、PowerStage、PowerStudio、PowerTips、Powersoft Portfolio、Powersoft Professional、PowerWare Desktop、PowerWare Enterprise、 ProcessAnalyst、 Pylon、 Pylon Anywhere、 Pylon Application Server、 Pylon Conduit、 Pylon PIM Server、 Pylon Pro、 QAnywhere、 Rapport、Relational Beans、RemoteWare、RepConnector、Report Workbench、Report-Execute、Replication Agent、Replication Driver、Replication Server、Replication Server Manager、Replication Toolkit、Resource Manager、RFID Anywhere、RW-DisplayLib、RW-Library、SAFE, SAFE/PRO、 Sales Anywhere、Search Anywhere、SDF、Search Anywhere、Secure SQL Server、Secure SQL Toolset、Security Guardian、ShareSpool、ShareLink、 SKILS、smart.partners、smart.parts、 smart.script、SOA Anywhere Trademark、SQL Advantage、SQL Anywhere、SQL Anywhere Studio、SQL Code Checker、 SQL Debug、 SQL Edit、 SQL Edit/TPU、 SQL Everywhere、 SQL Modeler、 SQL Remote、 SQL Server、 SQL Server Manager、 SQL SMART、 SQL Toolset、 SQL Server/CFT、 SQL Server/DBM、 SQL Server SNMP SubAgent、 SQL Station、 SQLJ、 Stage III Engineering、 Startup.Com、 STEP、 SupportNow、 S.W.I.F.T. Message Format Libraries、 Sybase Central、 Sybase Client/Server Interfaces、 Sybase Development Framework、Sybase Financial Server、Sybase Gateways、Sybase IQ、Sybase Learning Connection、Sybase MPP、Sybase SQL Desktop、Sybase SQL Lifecycle、 Sybase SQL Workgroup、 Sybase Synergy Program、 Sybase Virtual Server Architecture、 Sybase User Workbench、 SybaseWare、 Syber Financial、 SyberAssist、 SybFlex、 SybMD、 SyBooks、 System 10、 System 11、 System XI (徽标)、 SystemTools、 Tabular Data Stream、 The Enterprise Client/Server Company、The Extensible Software Platform、The Future Is Wide Open、The Learning Connection、The Model For Client/Server Solutions、The Online Information Center、The Power of One、TotalFix、TradeForce、Transact-SQL、Translation Toolkit、Turning Imagination Into Reality、 UltraLite、 UltraLite.NET、 UNIBOM、 Unilib、 Uninull、 Unisep、 Unistring、 URK Runtime Kit for UniCode、 Viafone、 Viewer、 VisualWriter、VQL、WarehouseArchitect、Warehouse Control Center、Warehouse Studio、Warehouse WORKS、Watcom、Watcom SQL、Watcom SQL Server、Web Deployment Kit、Web.PB、Web.SQL、WebSights、WebViewer、WorkGroup SQL Server、XA-Library、XA-Server、XcelleNet、 XP Server、 XTNDAccess 和 XTNDConnect 是 Sybase, Inc. 或其子公司的商标。

Unicode 和 Unicode 徽标是 Unicode, Inc. 的注册商标。

本书中使用的所有其它公司名和产品名均可能是其各自公司的商标或注册商标。

Use, duplication, or disclosure by the government is subject to the restrictions set forth in subparagraph (c)(1)(ii) of DFARS 52.227-7013 for the DOD and as set forth in FAR 52.227-19(a)-(d) for civilian agencies.

Sybase, Inc., One Sybase Drive, Dublin, CA 94568.

## 目录

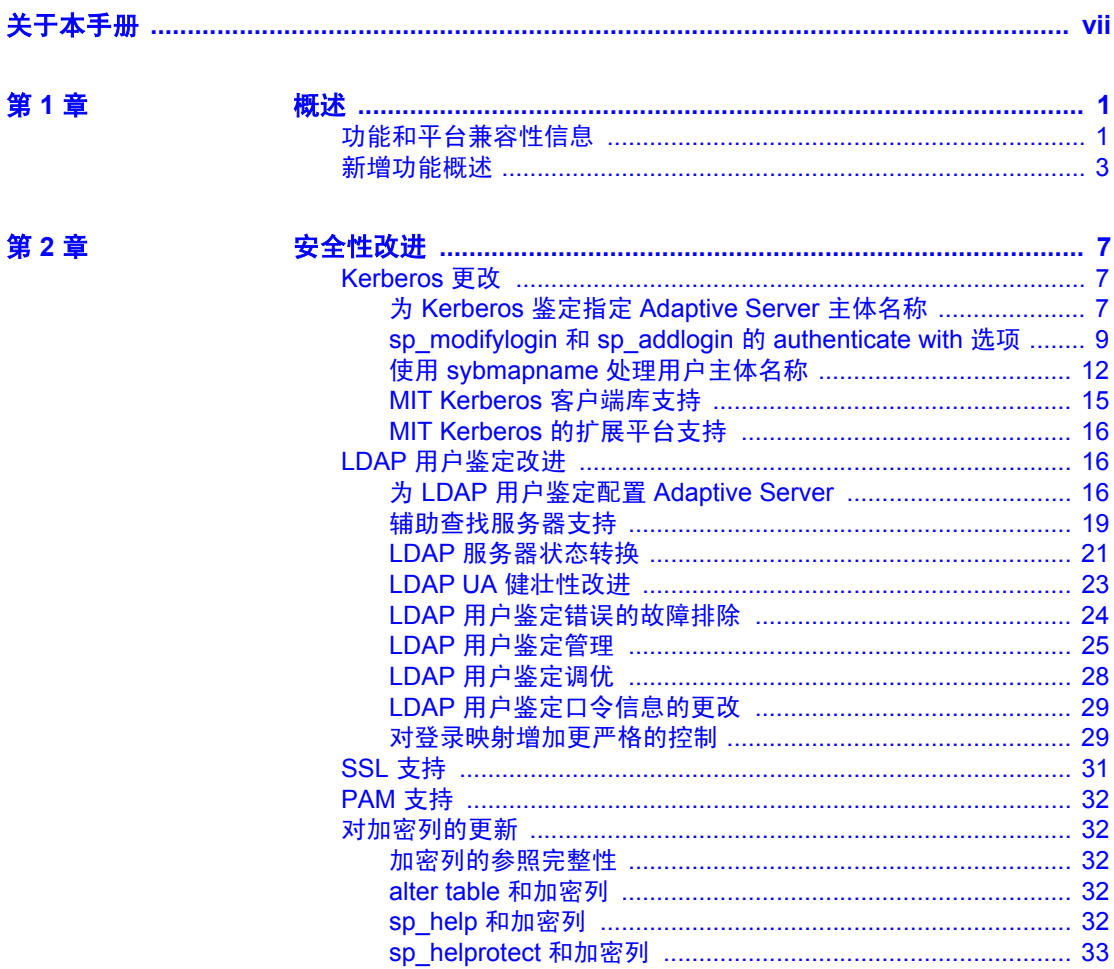

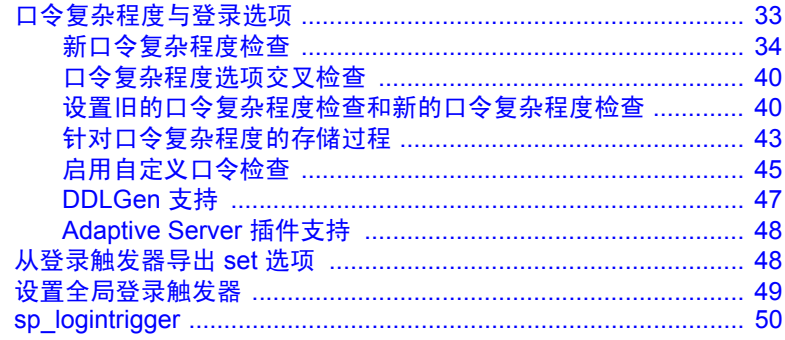

第3章

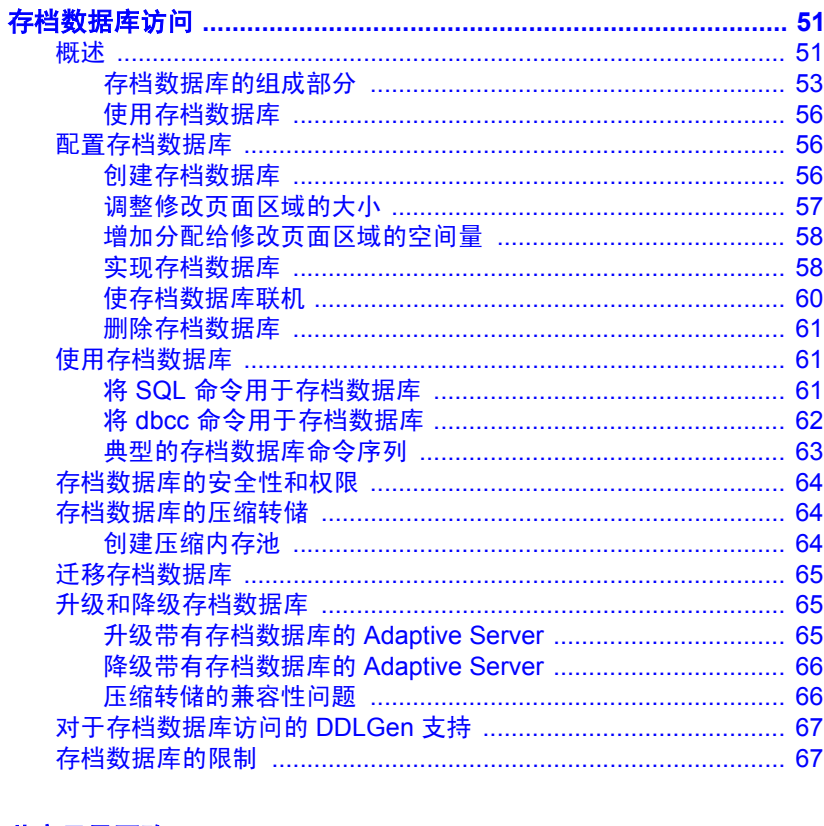

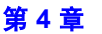

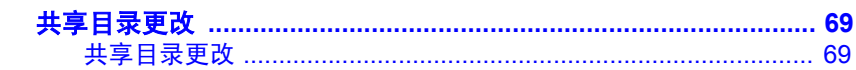

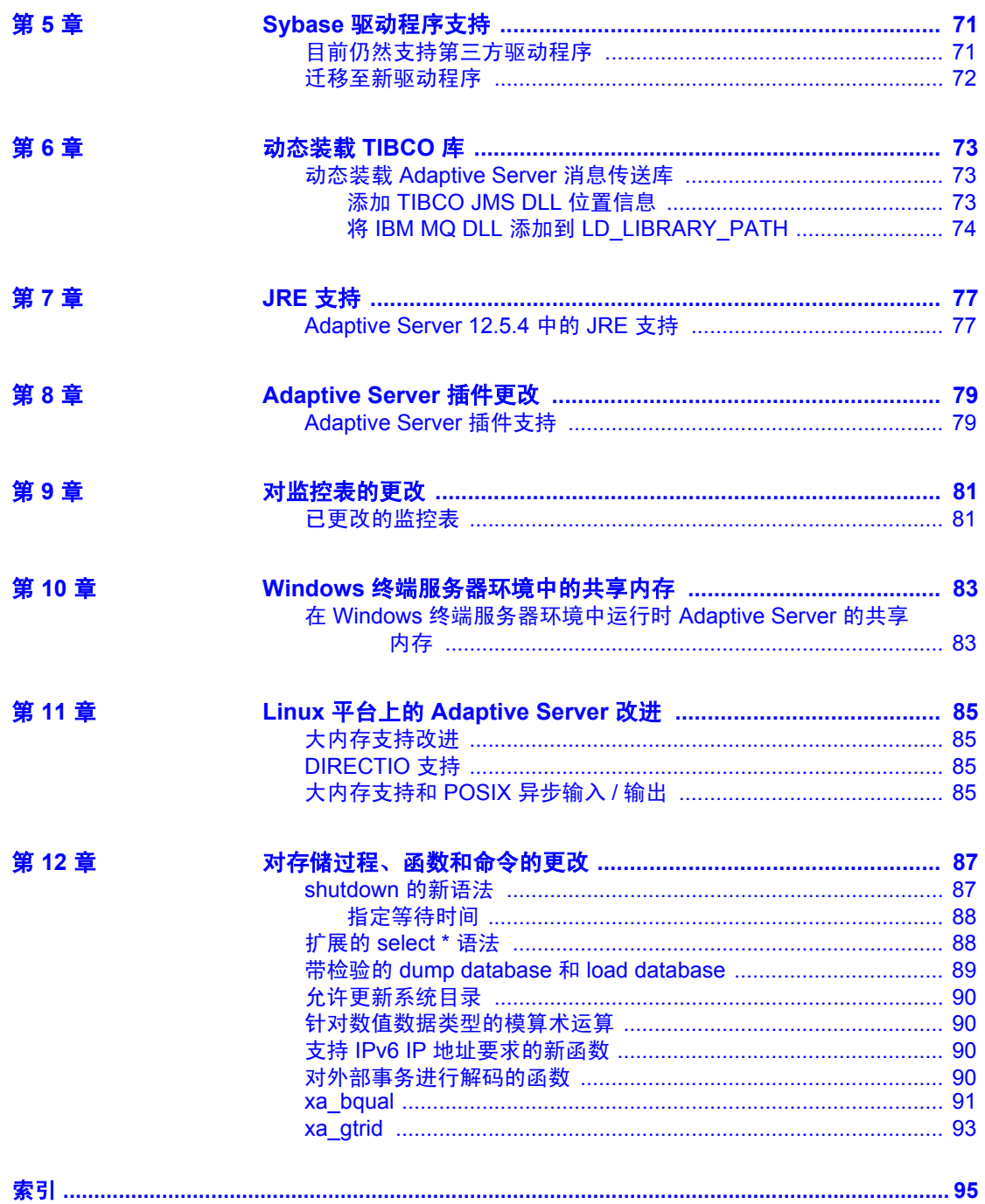

### <span id="page-6-0"></span>关于本手册

读者 本手册供使用 Adaptive Server® 12.5.4 版的 Sybase® 系统管理员和 数据库所有者使用。它讨论了此版本的 Adaptive Server 中的新增 功能。

如何使用本手册 本手册包括以下内容:

- 第 1 [章 "概述"](#page-12-0)包含有关 Adaptive Server 版本 12.5.4 中可用功 能的概述和摘要信息。
- 第 2 [章 "安全性改进"](#page-18-0)包含有关 Adaptive Server 版本 12.5.4 中 的安全性改进的信息。这些改进包括 LDAP、Kerberos、SSL 更 改和口令复杂程度改进。
- 第 3 [章 "存档数据库访问"](#page-62-0)包含有关新的存档数据库访问功能 的信息。存档数据库访问使数据库管理员能够验证或选择性地 恢复数据库转储中的数据。
- 第 4 [章 "共享目录更改"](#page-80-0)包含有关目录结构更改的信息。
- 第 5 章 "Sybase [驱动程序支持"](#page-82-0)包含有关新的本机驱动程序支 持的信息。
- 第 6 [章 "动态装载](#page-84-0) TIBCO 库"包含有关支持的 TIBCO 库的新 信息。
- 第 7 章 "JRE [支持"包](#page-88-0)含有关对最新版本 JRE 支持的信息。
- 第 8 章 "[Adaptive Server](#page-90-0) 插件更改"包含有关对支持存档数 据库访问和口令复杂程度的 Adaptive Server 插件所做的更改 的信息。
- 第 9 [章 "对监控表的更改"](#page-92-0)包含有关对监控表所做的更改的 信息。
- 第 10 章 "Windows [终端服务器环境中的共享内存"包](#page-94-0)含有关 使用 Windows 终端服务器环境中的共享内存的信息。
- 第 12 [章 "对存储过程、函数和命令的更改"](#page-98-0)包括有关在 Adaptive Server 版本 12.5.4 中实施的更改的其它信息。

相关文档 Sybase Adaptive Server Enterprise 文档集包含以下文档:

- 针对所用平台的发行公告 包含未能及时写入手册的最新信息。 最新版本的发行公告可以从万维网上获得。若要查找本产品 CD 发行 之后增加的重要产品或文档信息,请使用 Sybase Technical Library。
- 针对所用平台的*安装指南一* 介绍所有 Adaptive Server 产品及相关的 Sybase 产品的安装、升级和配置过程。
- 针对以前的每个 12.5.x 版本的新功能文档:
	- *Adaptive Server Enterprise* 的新增功能 介绍 Adaptive Server 12.5.1 版中的新功能,为支持这些功能所做的系统更改,以及 可能会影响现有应用程序的更改。
	- *Adaptive Server 12.5.2* 的新增功能 介绍 Adaptive Server 12.5.2 版的新功能、为支持这些功能而增加的系统更改。
	- *Adaptive Server 12.5.3 的新功能指南* 介绍 Adaptive Server 12.5.3 版的新功能、为支持这些功能而增加的系统更改。
	- *Adaptive Server 12.5.3a* 的新功能公告 介绍 Adaptive Server 12.5.3a 版的新功能、为支持这些功能而增加的系统更改。
- *ASE Replicator* 用户指南 介绍如何使用 Adaptive Server 的 ASE Replicator 功能,实现从主服务器到一个或多个远程 Adaptive Server 的基本复制。
- 组件集成服务用户指南 介绍如何使用 Adaptive Server 组件集成服 务功能来连接远程 Sybase 数据库和非 Sybase 数据库。
- 针对所用平台配置 *Adaptive Server Enterprise* 提供对 Adaptive Server 执行特定配置任务的操作说明。
- *EJB Server* 用户指南 介绍如何使用 EJB Server 在 Adaptive Server 中部署和执行 Enterprise JavaBean。
- *错误消息和故障排除指南一* 介绍如何针对频繁出现的错误消息排 除故障,并为用户常见的系统问题提供解决方法。
- *Full-Text Search Specialty Data Store* 用户指南 介绍如何使用 Verity 的全文本搜索功能来搜索 Adaptive Server Enterprise 数据。
- 词汇表 一定义 Adaptive Server 文档中使用的技术术语。
- *Historical Server* 用户指南 介绍如何使用 Historical Server 来获取 SQL Server® 和 Adaptive Server 的性能信息。
- *Adaptive Server Enterprise* 中的 *Java* 介绍在 Adaptive Server 数据库 中如何安装 Java 类, 如何将它们用作数据类型、函数及存储过程。
- *Job Scheduler* 用户指南 提供有关如何使用命令行或图形用户界面 (GUI) 在本地或远程 Adaptive Server 上进行安装和配置,以及创建 和调度作业的操作说明。
- *Monitor Client Library* 程序员指南 介绍如何编写 Monitor Client Library 应用程序以访问 Adaptive Server 性能数据。
- *Monitor Server* 用户指南 介绍如何使用 Monitor Server 从 SQL Server 和 Adaptive Server 获取性能统计信息。
- 性能和调优指南 是一套共计 4 本的系列从书, 介绍如何调整 Adaptive Server 以获得最佳性能:
	- $\frac{1}{2}$  基础知识 一 包括理解和研究 Adaptive Server 的性能问题所需具 备的基础知识。
	- *锁定—* 介绍如何使用各种锁定方案提高 Adaptive Server 的性能。
	- 优化程序和抽象计划 介绍优化程序如何处理查询以及如何使 用抽象计划来更改某些优化程序计划。
	- 监控和分析 介绍如何获取统计信息以及使用统计信息来监控 和优化性能。
- *快速参考指南—* 这是一本袖珍手册, 完整地列出了各种命令、函 数、系统过程、扩展系统过程、数据类型和实用程序的名称和语法。
- $s$ 考手册 是一套共计 4 本的系列丛书, 其中包含 Transact-SQL® 的以下详细信息:
	- 构件块-Transact-SOL 数据类型、函数、全局变量、表达式、 标识符、通配符和保留字。
	- 命令 Transact-SQL 命令。
	- 过程 Transact-SQL 系统过程、目录存储过程、系统扩展存储 过程和 dbcc 存储过程。
	- 表 Transact-SQL 系统表和 dbcc 表。
- 系统管理指南 提供有关管理服务器和数据库的详细信息。本手 册包括针对管理物理资源、安全性、用户数据库和系统数据库以及 指定字符转换、国际语言和排序顺序设置的说明和指南。
- *系统表框图--* 以张贴画的形式阐明系统表及其实体关系。只提供 印刷品。
- *Transact-SQL* 用户指南 提供有关 Transact-SQL 这一 Sybase 关系 数据库语言增强版的文档资料。本手册可用作数据库管理系统初级 用户的教科书。本手册还包括 pubs2 和 pubs3 示例数据库的说明。
- 使用 *Adaptive Server* 分布式事务管理功能 介绍如何在分布式事务 处理环境中配置、使用 Adaptive Server DTM 功能以及如何排除其中 的故障。
- 在高可用性系统中使用 *Sybase* 故障切换 提供有关使用 Sybase 的 故障切换功能将 Adaptive Server 配置为高可用性系统中的协同服务 器的说明。
- 实用程序指南一介绍在操作系统级别执行的 Adaptive Server 实用程 序,如 isal 和 bcp。
- *Web* 服务用户指南 介绍如何配置和使用 Adaptive Server Web 服务 以及排除其中的故障。
- CICS, *Encina 和 TUXEDO 的 XA 接口集成指南---* 提供有关在 X/Open XA 事务管理器中使用 Sybase DTM XA 接口的说明。
- *Adaptive Server Enterprise* 中的 *XML* 服务 介绍 Sybase 本机 XML 处理器和 Sybase 的基于 Java 的 XML 支持以及数据库中的 XML, 并 介绍那些构成 XML 服务的查询和映射函数。

#### 其它信息来源 使用 Sybase Getting Started CD、Sybase Technical Library CD 和 Technical Library Product Manuals Web 站点可以了解有关产品的更多信息:

- Getting Started CD 包含 PDF 格式的发行公告和安装指南, 也可能包 含 Technical Library CD 中未收纳的其它文档或更新信息。它随软件 一起提供。若要查看或打印 Getting Started CD 上的文档,需要使用 Adobe Acrobat Reader(可以使用 CD 上提供的链接从 Adobe Web 站 点免费下载)。
- Technical Library CD 中含有产品手册,它随软件一起提供。 Technical Library CD 中包含的 DynaText 阅读器可让您非常方便地获 得产品的技术信息。

有关安装和启动 Technical Library 的说明,请参考文档包中的 *Technical Library* 安装指南。

• Technical Library Product Manuals Web 站点是 Technical Library CD 的 HTML 版本, 可以使用标准的 Web 浏览器访问。除了产品手册之 外,还可以在其中找到 EBFs/Updates (EBF/ 更新)、 Technical Documents (技术文档)、 Case Management (案例管理)、 Solved Cases (解决的案例)、 Newsgroups (新闻组)和 Sybase Developer Network (Sybase 开发员网络)的链接。

若要访问 Technical Library Product Manuals Web 站点,请访问位于 <http://www.sybase.com/support/manuals/> 上的 Product Manuals (产品手册)。

## Web 上的 Sybase **Sybase Web 站点上的技术文档不断在更新。**<br>认证

#### ❖ 查找有关产品认证的最新信息

- 1 将 Web 浏览器定位到位于 <http://www.sybase.com/support/techdocs/> 上的 Technical Documents (技术文档)。
- 2 单击 "认证报告" (Certification Report)。
- 3 在 "认证报告" (Certification Report) 过滤器中选择相应的产品、平 台和时间范围,然后单击 "查找" (Go)。
- 4 单击 "认证报告" (Certification Report) 标题显示此报告。

#### ❖ 查找有关组件认证的最新信息

- 1 将 Web 浏览器定位到位于<http://certification.sybase.com/> 上的可用 性和认证报告。
- 2 在"按基本产品搜索"(Search by Base Product) 下选择产品系列和产 品, 或在"按平台搜索"(Search by Platform) 下选择平台和产品。
- 3 选择 "搜索" (Search) 以显示所选项目的可用性和认证报告。

#### ❖ 创建 **Sybase Web** 站点 (包括支持页)的个人化视图

建立 MySybase 配置文件。 MySybase 是一项免费服务, 它允许您创建 Sybase Web 页的个人化视图。

- 1 将 Web 浏览器定位到位于 <http://www.sybase.com/support/techdocs/> 上的 Technical Documents (技术文档)。
- 2 单击 "我的 Sybase" (MySybase) 并创建 MySybase 配置文件。

#### **Sybase EBF** 和软件 维护

#### ❖ 查找有关 **EBF** 和软件维护的最新信息

- 1 将 Web 浏览器定位到位于<http://www.sybase.com/support> 上的 Sybase 支持页。
- 2 选择 "EBF/ 维护" (EBFs/Maintenance)。如果出现提示信息, 请输 入您的 MySybase 用户名和口令。
- 3 选择一个产品。

4 指定时间范围并单击"查找"(Go)。即会显示一列 EBF/ 维护版本。

锁形图标表示因为您没有注册为 "技术支持联系人" (Technical Support Contact), 因此您没有某些 EBF/ 维护版本的下载授权。如果 您尚未注册,但拥有 Sybase 代表提供的或通过支持合同获得的有效 信息,请单击 "编辑角色" (Edit Roles) 将 "技术支持联系人" (Technical Support Contact) 角色添加到您的 MySybase 配置文件中。

- 5 单击信息图标可显示 EBF/ 维护报告,单击产品说明可下载软件。
- 如果需要帮助 对于购买了支持合同的客户安装的每一个 Sybase 产品, 都会有一位或 多位指定人员获得与 Sybase 技术支持部门联系的授权。如果使用手册 或联机帮助不能解决问题,可让指定人员与 Sybase 技术支持部门联系 或与所在区域的 Sybase 子公司联系。

<span id="page-12-0"></span>本章包括功能和平台兼容性表,以及有关 Adaptive Server 版本 12.5.4、 12.5.3a、 12.5.3 和 12.5.2 中引入的新功能的摘要信息。

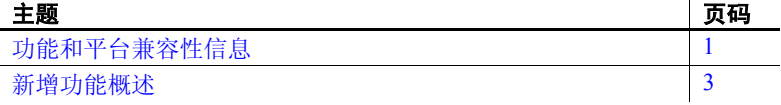

### <span id="page-12-2"></span><span id="page-12-1"></span>功能和平台兼容性信息

表 [1-1](#page-12-3) 显示了支持的操作系统可以使用的 Adaptive Server 版本 12.5.4 功能。

#### <span id="page-12-3"></span>表 *1-1*:支持的操作系统可以使用的 *Adaptive Server* 功能

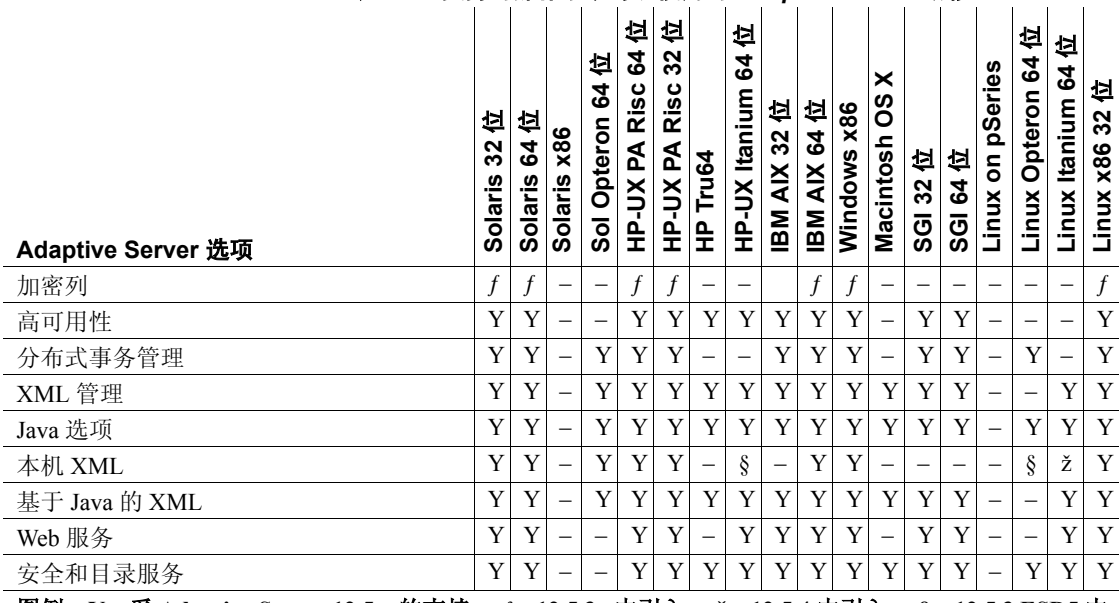

图例:**Y** :受 **Adaptive Server 12.5.x** 的支持; **ƒ** :**12.5.3a** 中引入; **ž** :**12.5.4** 中引入; **§** :**12.5.3 ESD5** 中 引入; **b**: 端口合并; -: 不支持

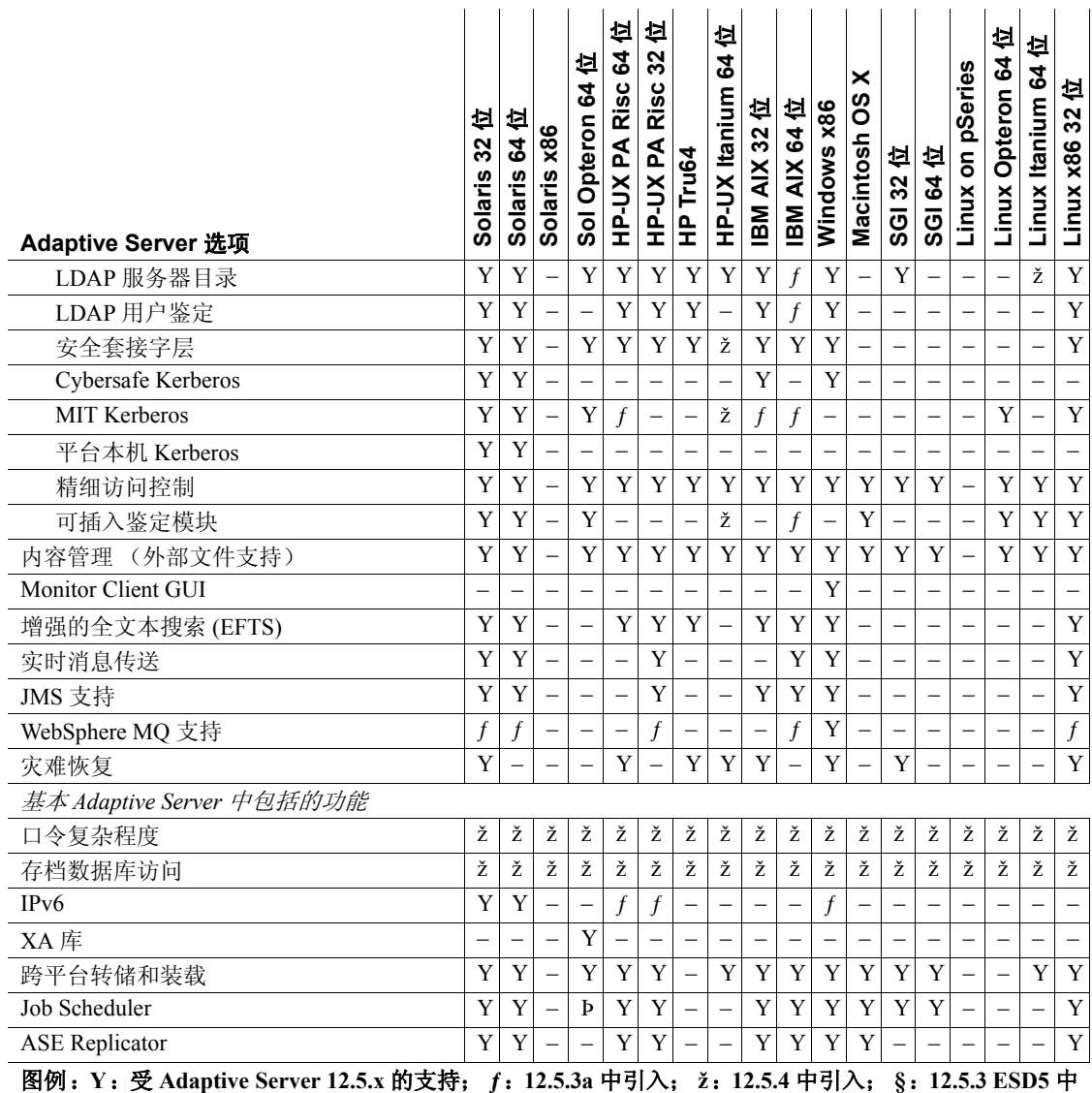

引入; Þ : 端口合并; – : 不支持

## <span id="page-14-1"></span><span id="page-14-0"></span>新增功能概述

<span id="page-14-2"></span>表 [1-2](#page-14-2) 包含有关 Adaptive Server 版本 12.5.2、12.5.3、12.5.3a 和 12.5.4 中 包括的主要功能的信息。有关这些功能的详细说明,请参见相应版本的 新功能文档。

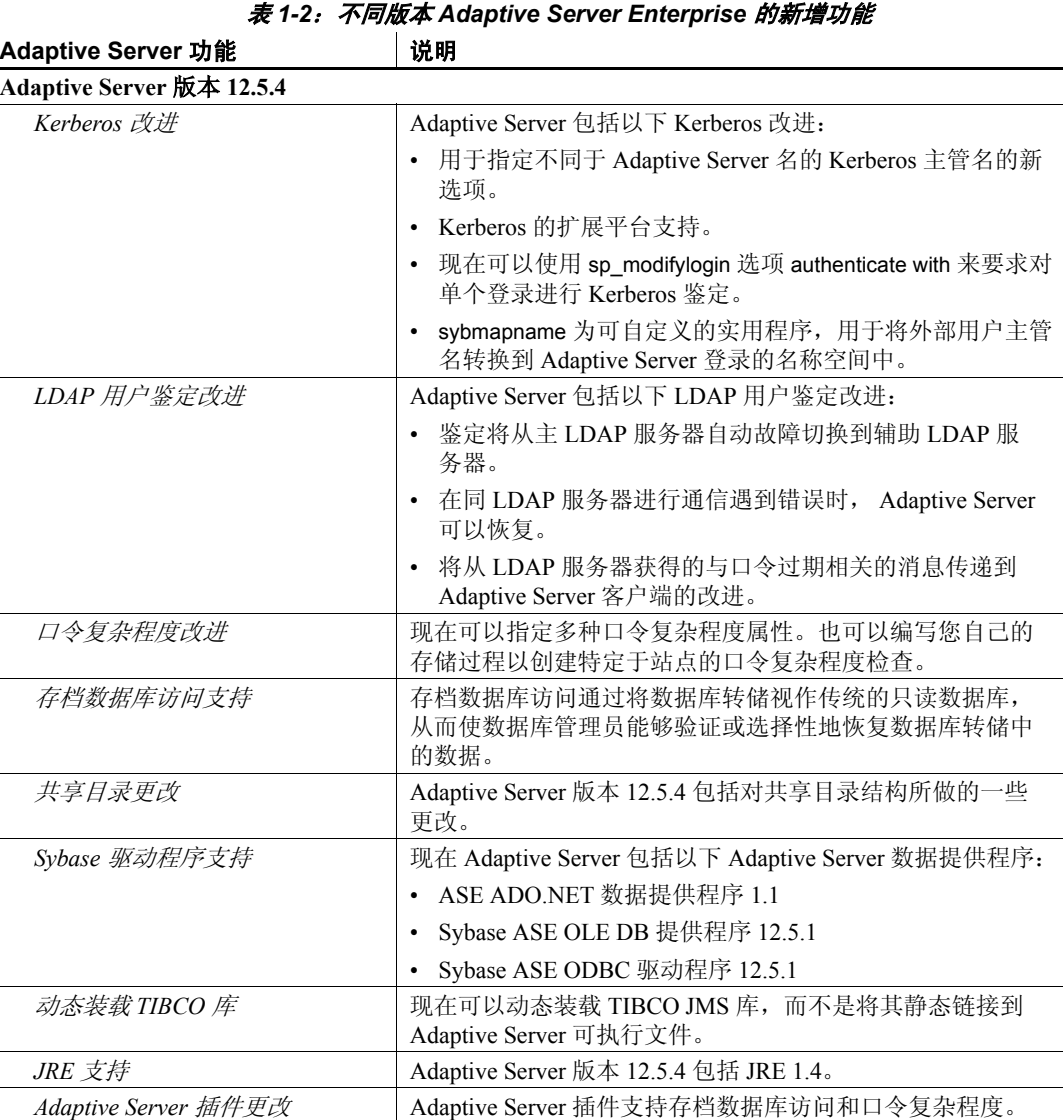

更新系统目录 全服务器范围的命令 allow updates to system catalogs 优先于 allow updates 的存储过程设置。

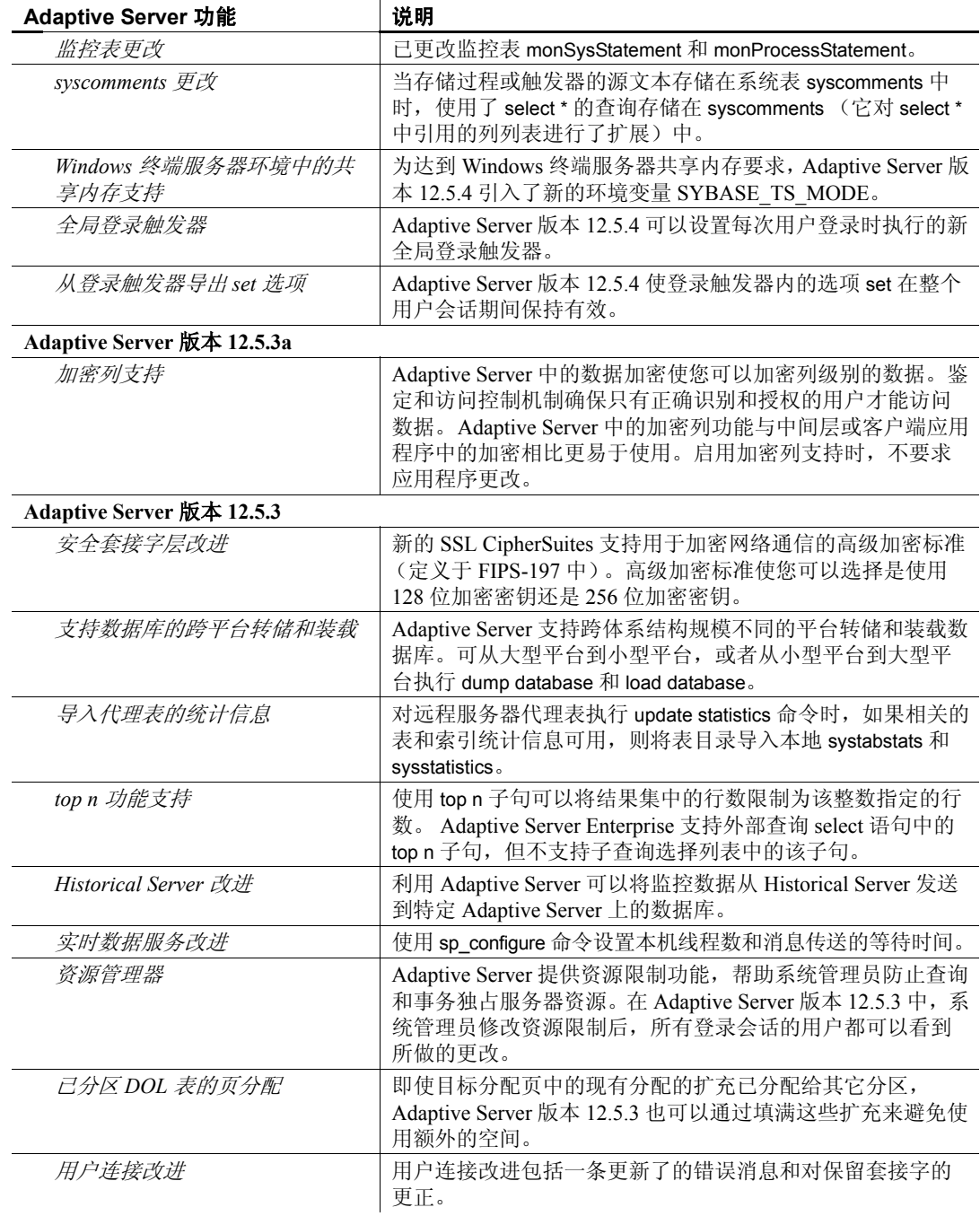

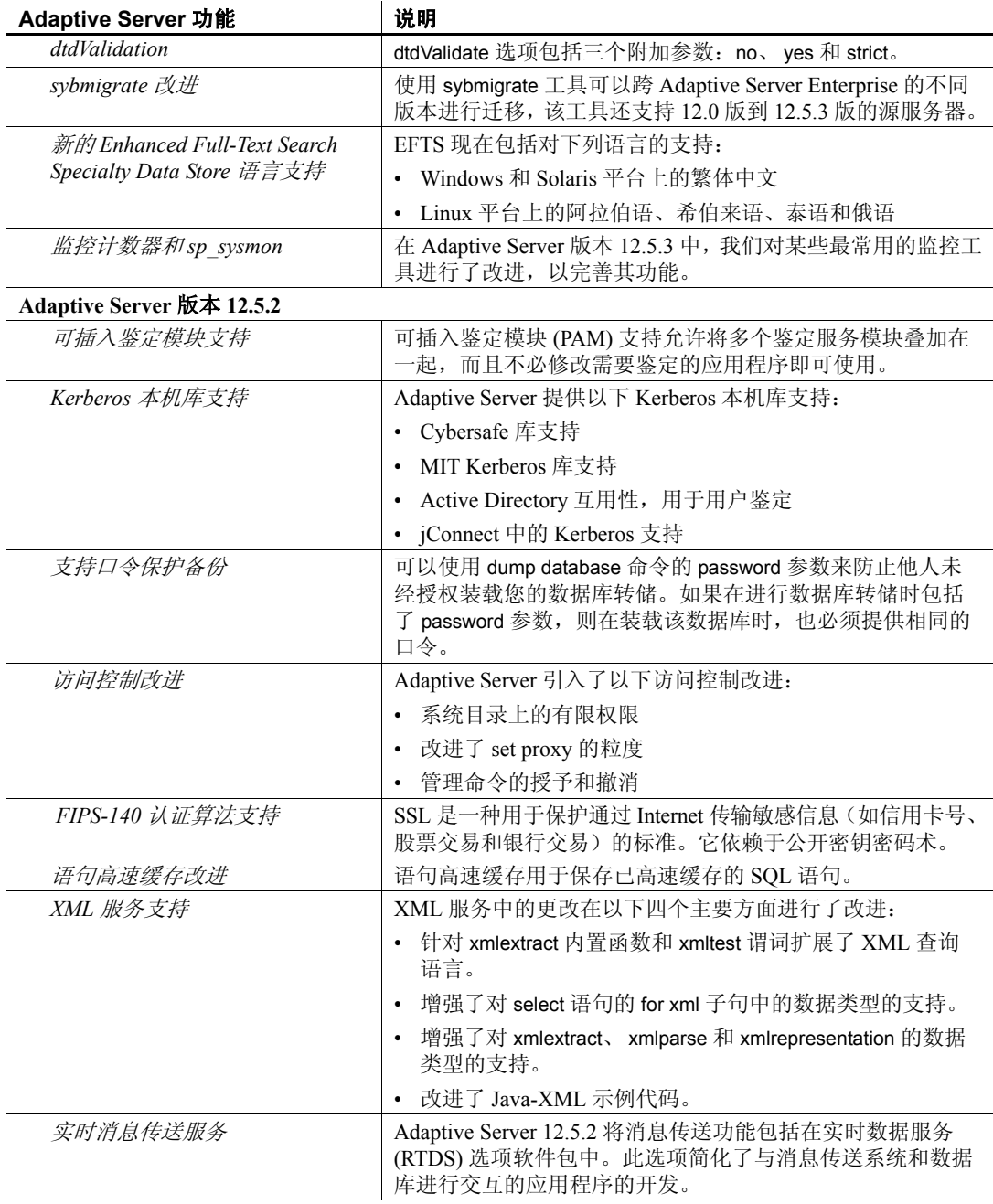

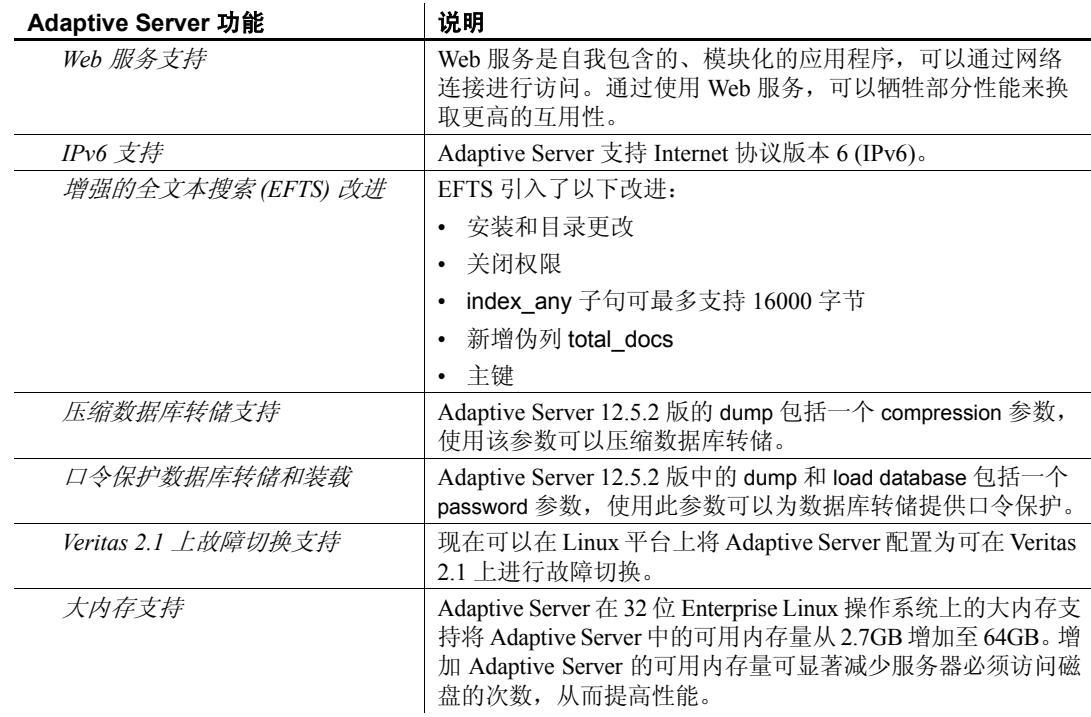

### <sub>第 2 章</sub> 安全性改进

<span id="page-18-0"></span>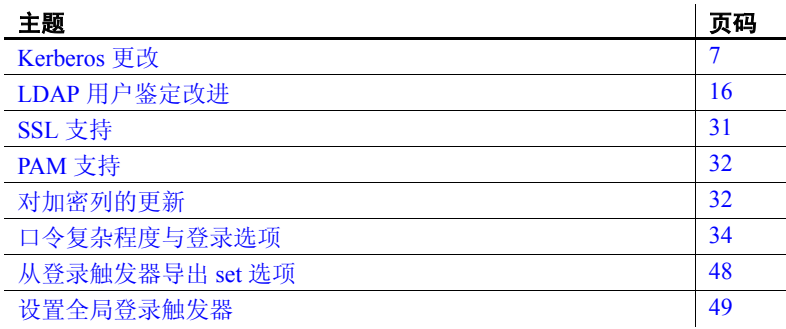

### <span id="page-18-3"></span><span id="page-18-1"></span>**Kerberos** 更改

Kerberos 在以下方面已经得到改进:

- 您现在可以为 Kerberos 鉴定指定服务器主体名称
- sp\_modifylogin 和 sp\_addlogin 的 authenticate with 选项支持 Kerberos 鉴定
- sybmapname 支持
- MIT Kerberos 客户端库支持
- Kerberos 的扩展平台支持

### <span id="page-18-2"></span>为 **Kerberos** 鉴定指定 **Adaptive Server** 主体名称

主体名称是服务器向 Kerberos 密钥分发中心 (KDC) 进行鉴定时使用 的名称。当您具有多个正在运行的 Adaptive Server 实例时, 每个 Adaptive Server 都必须具有不同的主体名称。

在 Adaptive Server 版本 12.5.4 中, 您可以使用新的数据服务器选项和新 的环境变量来指定不同于 Adaptive Server 名称的主体名称。 Adaptive Server 名称由环境变量 DSLISTEN 和 DSQUERY 或者由数据服务器命令 行选项 "-s servername" 指定。

#### 使用 **SYBASE\_PRINCIPAL** 指定 **Adaptive Server** 主体名称

缺省情况下, 主体名称即 Adaptive Server 名称。要指定不同的名称, 请 在启动 Adaptive Server 以使用 Kerberos 之前设置 SYBASE\_PRINCIPAL:

```
setenv SYBASE PRINCIPAL <name of principal>
```
一旦设置了 Adaptive Server 主体名称, Adaptive Server 即使用该变量值 通过 Kerberos 来鉴定自己。

#### 使用 *-k* 数据服务器选项指定 **Adaptive Server** 主体名称

您可以在启动 Adaptive Server 时使用以下命令行选项指定 Adaptive Server 主体名称。

-k <server principal name>

注释 如果用 -k 指定 Adaptive Server 主体名称, 则 Adaptive Server 不会 查看环境变量。

#### 使用 *-k* 和 **SYBASE\_PRINCIPAL** 设置 **Adaptive Server** 主体名称

在启用 Kerberos 安全机制的情况下启动 Adaptive Server 时, Adaptive Server 首先使用由 -k 选项指定的主体名称进行 Kerberos 鉴定。如果未 指定 -k 选项, 则 Adaptive Server 在环境变量 SYBASE\_PRINCIPAL 中查 找主体名称。如果两个都未指定,则 Adaptive Server 使用服务器名进 行鉴定。

在下面的示例中, 将 Adaptive Server 名称指定为 "ase1254", 将当前领 域名指定为 "MYREALM.COM"。Adaptive Server 名称是在命令行中用数据 服务器的 -s 参数指定的。当前领域是在 *libtcl.cfg* 中由 secbase 属性值指 定的:

```
[SECURITY]
csfkrb5=libskrb.so libgss=/krb5/lib/libgss.so
secbase=@MYREALM.COM
```
缺省的 Adaptive Server 主体名称为 "ase1254@MYREALM.COM"。如果在 Adaptive Server *keytab* 文件中定义的主体名称为

"aseprincipal@MYREALM.COM", 则可以使用下面的选项 1 或 2 设置服 务器主体名称,从而替换缺省的 Adaptive Server 主体名称:

#### 选项 **1**:已指定 "**-k**" %

```
$SYBASE/$SYBASE_ASE/bin/dataserver -dmaster.dat 
-s ase1254 -k aseprincipal@MYREALM.COM
```
通过 Kerberos 进行鉴定时使用的 Adaptive Server 主体名称为 aseprincipal@MYREALM.COM。

#### 选项 **2**:未指定 "**-k**",但是设置了 **SYBASE\_PRINCIPAL**

setenv SYBASE\_PRINCIPAL aseprincipal@MYREALM.COM \$SYBASE/\$SYBASE\_ASE/bin/dataserver –dmaster.dat -s ase1254

通过 Kerberos 进行鉴定时使用的 Adaptive Server 主体名称为 *\$SYBASE\_PRINCIPAL* 的值 "aseprincipal@MYREALM.COM"。

#### 选项 **3**:"**-k**"和 **SYBASE\_PRINCIPAL** 都未设置 %

\$SYBASE/\$SYBASE\_ASE/bin/dataserver –dmaster.dat -s ase1254

通过 Kerberos 进行鉴定时使用的 Adaptive Server 主体名称为 ase1254@MYREALM.COM。

有关 Kerberos 的更多信息,请参见*系统管理指南第一卷* 的"安全性" 部分。

#### <span id="page-20-0"></span>*sp\_modifylogin* 和 *sp\_addlogin* 的 *authenticate with* 选项

在 Adaptive Server 版本 12.5.4 中, sp\_modifylogin 或 sp\_addlogin 的 authenticate with 选项要求登录*只能* 使用指定的鉴定机制。支持的鉴定机 制有:

- ASE
- LDAP
- PAM
- KERBEROS
- ANY

利用 authenticate with 和这些受支持的鉴定机制, 您可以替换服务器范围 内的配置参数 unified login required、 enable ldap user auth 和 enable pam user auth。

如果配置了多个外部鉴定机制,并且未设置登录专用的 authenticate with 选项,则根据以下顺序确定外部鉴定机制:

- 1 Kerberos
- 2 LDAP
- 3 PAM

例如,如果 PAM 和 LDAP 都已配置,则选择 LDAP 用于外部鉴定,而 非 PAM。

鉴定时,只会尝试一种外部鉴定机制。根据配置参数值的不同,当外部 鉴定失败时可能会尝试 ASE 鉴定。

当没有配置任何外部鉴定机制时, Adaptive Server 使用 ASE 鉴定。

#### 使用 **authenticate with** 替换服务器范围的鉴定选项

注释 您必须具有 sso\_role 权限才能修改登录的 authenticate with 选项。

要配置外部鉴定机制,如 Kerberos、LDAP 或 PAM, Sybase 建议使用与 您所在公司的安全策略相一致的服务器范围鉴定设置。这种服务器范围 设置适合于大多数客户端连接。然后,可以使用 authenticate with 选项将 各个登录设置为其它鉴定机制。

您可以使用 authenticate with 指定外部鉴定机制,如 Kerberos、LDAP 和 PAM。还可以执行 sp\_modifylogin 或 sp\_addlogin authenticate with 将鉴定机 制设置为 ASE,从而只使用 Adaptive Server 内部鉴定机制。要允许任何 鉴定机制,请使用 authenticate with ANY。

注释 将登录的鉴定机制设置为 ANY 后, 登录将使用服务器范围的配 置设置来控制鉴定。登录的缺省鉴定机制设置为 ANY。

sp\_modifylogin 还检查与前一 sp\_maplogin 指定的任何登录映射有无任何 冲突。有关详细信息,请参见第29页的"对登录映射增加更严格的 [控制"。](#page-40-2)

示例 **1**:创建本地帐号来运行批处理应用程序 假设某个环境使用 Kerberos 作为中央用户帐号存储库并要求其普通用户使用 Kerberos 进行鉴定,则 Adaptive Server 应当通过设置以下参数来配置 Kerberos:

```
sp configure "use security services", 1
go
sp configure "unified login required", 1
go
```
现在, 这些配置参数要求除"sa"以外的所有用户登录都必须使用 Kerberos 进行鉴定,以获得 Adaptive Server 的访问权限。

现在假设有一个由 Adaptive Server 数据库管理员或操作员运行的夜间批 处理应用程序,该程序可以进行本地鉴定,而无需 Kerberos 存储库中存 在该帐号。这可以使用 sp\_modifylogin 或 sp\_addlogin 的 authenticate with 选 项来完成。

```
sp_addlogin_nightlybatch, localpassword, ...
go
sp_modifylogin nightlybatch, 'authenticate with', 'ASE'
go
```
示例 **2**:将用户从 **Adaptive Server** 鉴定迁移到 **LDAP** 用户鉴定 在本示例 中,给出了将用户从本地 ASE 鉴定迁移到 LDAP 用户鉴定的分阶段方 案。 LDAP 目录服务器已经安装完毕,但是尚未将所有用户帐号填充到 其中。少数用户已经同意一项旨在测试 LDAP 作为 Adaptive Server 外部 鉴定的实验计划。

```
sp configure 'enable ldap user auth', 1
go
```
此设置允许在 LDAP 目录服务器鉴定失败或 LDAP 服务器不可用时进行 故障切换,从而转移到 ASE 鉴定。在 LDAP 中没有帐号的用户会转移 到 ASE 鉴定。实验计划中的用户被添加到 LDAP 目录服务器中,并可 以开始使用 LDAP 目录服务器进行鉴定。

用户可以通过全局变量 *@@authmech* 来决定 authenticate with 中使用何种 鉴定机制:

select @@authmech

随着实验计划的进行和 LDAP 鉴定的使用,实验计划中的用户可能被要 求仅使用 LDAP 鉴定:

```
sp_maplogin loginame, 'authenticate with', 'ldap'
go
```
当实验计划结束并且所有用户都必须使用 LDAP 用户鉴定时,请将配置 参数更改为级别 2。可以将实验计划过程中设置为 authenticate with LDAP 的任何登录重置为缺省值 ANY。由于配置参数设置为 2, 因此仍要求登 录使用 LDAP 进行鉴定。

```
sp configure 'enable ldap user auth', 2
go
sp_maplogin loginame, 'authenticate with', 'any'
go
```
注释 如果某登录将 authenticate with 设置为具体的鉴定机制, 如 LDAP、 Kerberos、PAM 或 ASE, 则该登录只能使用此机制进行鉴定。这最适合 于设置服务器范围设置的例外情况并强制使用特定的鉴定机制。

### <span id="page-23-0"></span>使用 *sybmapname* 处理用户主体名称

sybmapname 的用途是将 Kerberos 环境中使用的外部用户主体名称转换 为 Adaptive Server 用户登录名的名称空间。 sybmapname 是可以由用户 自定义的共享对象,可将位于其输入缓冲区的给定名称映射为其输出缓 冲区中适合于 Adaptive Server 登录名的名称。

可以使用 sybmapname 共享对象在用户主体名称和 Adaptive Server 登录 名之间建立自定义映射。在服务器启动时可以有选择地装载此共享对 象,并且会在 Kerberos 鉴定成功之后以及将用户主体映射到 syslogins 表 中的登录名之前调用共享对象中的 syb\_map\_name 函数。用户可以对其 进行自定义,以满足需要。当要映射的用户主体名称和登录名不一致时 此函数很有用。

可自定义的逻辑即为下面的函数:

syb map name(NAMEMAPTYPE \*protocol, char \*orig, int origlen, char \*mapped, int \*mappedlen)

其中:

- NAMEMAPTYPE \*protocol 是为使用此函数而保留的结构。
- char \*orig 是输入缓冲区,该缓冲区不以 null 终止。
- int origlen 是输入缓冲区的长度。该长度应当小于或等于 255 个 字符。
- char \*mapped 是输出缓冲区,该缓冲区不能以 null 终止。
- int \*mappedlen 是输出缓冲区的长度。该长度应当小于或等于 30。

如果映射成功,此函数返回一个大于 0 的值;如果未发生映射, 则返回  $0$ 值; 而当 syb\_map\_name() 中有错误发生时会返回一个小于  $0$  的值。 发生错误时, Adaptive Server 错误日志中会显示消息,报告映射失败。

例如,要在 Adaptive Server 上鉴定 Kerberos 用户,必须首先将 Adaptive Server 配置为使用 Kerberos 安全机制。有关 Kerberos 配置的信息,请参 见 Adaptive Server 系统管理指南和 Open Client/Server 文档, 以及标题为 "为 Sybase 配置 Kerberos"的白皮书位于

<http://www.sybase.com/detail?id=1029260> 上的 Sybase 网站。

*\$SYBASE/\$SYBASE\_ASE/sample/server/sybmapname.c* 中有一个示例文件 *sybmapname.c*

注释 使用简单的无错逻辑修改此文件以实现您的逻辑。编写代码时要 小心谨慎, 因为这可能会干扰 Adaptive Server 的正常运行。请参见 第 15 页的 "使用 sybmapname [时的注意事项"](#page-26-1)。

使用提供的通用平台专用的 makefile 生成共享对象或 DLL。可能需要对 makefile 进行修改,以适合平台的特定设置。

请将生成的共享对象放在 *\$LD\_LIBRARY\_PATH* (UNIX 计算机)和 *PATH* 变量 (Windows 计算机)中指定的位置。"sybase"操作系统用 户应当具有该文件的读取和执行权限。

注释 Sybase 建议只赋予"sybase"用户以读取和执行权限, 并应当拒 绝所有其它访问。

#### 使用 **Kerberos** 鉴定来检验您的 **Adaptive Server** 登录

要使用 Kerberos 鉴定来检验您的 Adaptive Server 登录, 请假设:

- *\$SYBASE* 指的是您的版本和安装目录。
- *\$SYBASE\_ASE* 指的是服务器二进制文件所在的 Adaptive Server 版本 目录。
- *\$SYBASE\_OCS* 指的是 Open Client/Server 版本目录。

示例 **1** 如果客户端的主体名称为 user@REALM,并且在 syslogins 表中的 相应条目为 user\_REALM, 则可以对 sybmapname 进行编码, 使其接受输 入字符串 user@realm 并将输入字符串转换为输出字符串 user\_REALM。

示例 **2** 如果客户端主体名称为 user,并且在 syslogins 表中的相应条目 为 USER, 则可以对 sybmapname 进行编码, 使其接受输入字符串 user 并将此字符串转换为大写字符串 USER。

sybmapname 由 Adaptive Server 在运行时装载并使用其逻辑进行必要的 映射。

以下操作和输出进一步说明了示例 2 中描述的 sybmapname 函数。应当 将包含 syb\_\_map\_name() 定制定义的 *sybmapname.c* 文件作为共享对象 (或 DLL)来编译和生成,并最后放在合适的路径位置。应当在启用 Kerberos 安全机制的情况下启动 Adaptive Server。

初始化 TGT:

```
$ /krb5/bin/kinit johnd@public
Password for johnd@public:
$
```
列出 TGT:

```
$ /krb5/bin/klist
  Cache Type: Kerberos V5 credentials cache
  Cache Name: /krb5/tmp/cc/krb5cc_9781
Default principal: johnd@public
```
以"sa"身份登录并检验 "johnd" 的用户登录:

```
$ $SYBASE/$SYBASE_OCS/bin/isql -Usa -P 
      -Ipwd`/interfaces
1>
1> sp_displaylogin johnd
2 > qoNo login with the specified name exists.
(return status = 1)
1> sp_displaylogin JOHND
2 > qoSuid: 4
Loginame: JOHND
Fullname:
Default Database: master
Default Language:
Auto Login Script:
Configured Authorization:
Locked: NO
Password expiration interval: 0
Password expired: NO
Minimum password length: 6
```
Maximum failed logins: 0 Current failed login attempts: Authenticate with: ANY (return status = 0)

Kerberos 鉴定成功,从而使用 sybmapname 实用程序将小写 johnd 映射 为大写 JOHND,并允许用户 johnd 登录到 Adaptive Server:

```
$ $SYBASE/$SYBASE_OCS/bin/isql -V -I`pwd`/interfaces
1>
```
#### <span id="page-26-1"></span>使用 *sybmapname* 时的注意事项

对 sybmapname 进行编码时您应当了解以下问题:

• 请注意 sybmapname.c 示例程序以及对其进行的任何修改。避免代码 出现 segfault 问题、调用 exit()、调用 system calls() 以及更改 UNIX 信 号或进行任何阻塞调用。不正确的编码或调用会干扰 Adaptive Server 引擎的当前运行。

注释 Sybase 对 sybmapname 中的编码错误不承担责任。代码为用 户所有并由用户提供支持。

- 编码时应当小心,在取消引用指针前请检查所有指针,并且避免系 统调用。这必须是快速名称过滤函数。
- 避免使用 'goto' 语句, 因为可能会产生无法预料的副作用, 具体 取决于平台。
- 当使用多个领域时,应当小心地将用户主体名称映射为合适的登录 名以反映领域信息。例如,假设有两个用户,其用户主体名称为 userA@REALMONE 和 userB@REALMTWO。它们已映射为登录名 userA\_REALMONE 和 userB\_REALMTWO, 分别代替 userA 和 userB。 这是为了区别两个属于不同领域的用户。

### <span id="page-26-0"></span>**MIT Kerberos** 客户端库支持

现在,已通过使用 MIT Kerberos 客户端库的 MIT 客户端库更新版本对 Adaptive Server 进行了认证和测试。对于 UNIX 平台, MIT 产品级别为 MIT Kerberos 版本 1.4.x。

Adaptive Server 12.5.4 版中包含一些附加的修复程序, 用于提高带有 Kerberos 的 Adaptive Server 在压力很大的情况下的可靠性。

#### <span id="page-27-0"></span>**MIT Kerberos** 的扩展平台支持

Adaptive Server 在以下新平台上支持 MIT Kerberos:

• HP-UX Itanium 64 位

### <span id="page-27-3"></span><span id="page-27-1"></span>**LDAP** 用户鉴定改进

LDAP 用户鉴定在以下 5 个方面得到了改进:

- 辅助服务器查找支持
- LDAP UA 健壮性改进
- 与 LDAP 服务器通信时若发生错误则进行故障切换
- 与口令有效期相关的通信改进
- 对登录映射的控制更加严格

### <span id="page-27-2"></span>为 **LDAP** 用户鉴定配置 **Adaptive Server**

LDAP 用户鉴定允许客户端应用程序将用户名和口令信息发送到 Adaptive Server, 以便由 LDAP 服务器而非 syslogins 进行鉴定。通过 LDAP 服务器进行鉴定时,您可以使用全服务器范围的口令,而不使用 Adaptive Server 或特定于应用程序的口令。 LDAP 用户鉴定使您能够简 化和集中用户管理。

LDAP 用户鉴定可与符合 LDAP 协议标准版本 3 的目录服务器 (包括 Active Directory、 iPlanet 和 OpenLDAP Directory Server)一起使用。

对 LDAP 用户鉴定可以使用两种鉴定算法,这两种算法的不同之处在于 它们获取用户区分名 (DN) 的方式不同。这两种算法使用以下任一种区 分名:

- 用于鉴定的组合型 DN, 可用于 Adaptive Server 12.5.1 或更高版本, 或者
- 用于鉴定的搜索型 DN, 可用于 Adaptive Server 12.5.2 或更高版本

用于 LDAP 协议的主数据结构为 LDAP URL。

LDAP URL 会在 LDAP 服务器上指定一组对象或值。 Adaptive Server 使 用 LDAP URL 来指定用于鉴定登录请求的 LDAP 服务器和搜索条件。

LDAP URL 使用以下语法:

ldapurl::=ldap://host:port/node/?attributes?base | one | sub?filter

其中:

- *host* 是 LDAP 服务器的主机名。
- *port* 是 LDAP 服务器的端口号。
- *node* 指定对象层次中搜索开始处的节点。
- *attributes* 是要返回到结果集中的属性列表。每个 LDAP 服务器都 可能支持不同的属性列表。
- base | one | sub 限定搜索条件。 base 指定搜索基准节点; one 指 定搜索基准节点以及基准节点下面的一个子级别; sub 指定搜索基 准节点及其所有的节点子级别。
- filter 指定要鉴定的一个或多个属性。过滤器可以是简单形式, 如 uid=\*,也可以是复合形式,如 (uid=\*)(ou=group)。

#### 组合型 **DN** 算法

以下步骤介绍了使用组合型 DN 算法时的登录序列:

- 1 Open Client™ 连接到 Adaptive Server 监听器端口。
- 2 Adaptive Server 监听器接受连接。
- 3 Open Client 发送一个内部登录记录。
- 4 Adaptive Server 读取该登录记录。
- 5 Adaptive Server 使用由主 URL 组成的 DN 和登录记录中的登录名绑 定到 LDAP 服务器。此绑定还使用登录记录中的口令。
- 6 LDAP 服务器对用户进行鉴定,并返回成功或失败消息。
- 7 如果主 URL 指定一个搜索,那么 Adaptive Server 会向 LDAP 服务器 发送搜索请求。
- 8 LDAP 服务器返回搜索的结果。
- 9 Adaptive Server 根据搜索结果接受或拒绝登录。

#### <span id="page-29-0"></span>搜索型 **DN** 算法

以下步骤介绍了使用搜索型 DN 算法时的登录序列:

- 1 Open Client 连接到 Adaptive Server 监听器端口。
- 2 Adaptive Server 监听器接受连接。
- 3 Open Client 发送一个内部登录记录。
- 4 Adaptive Server 读取该登录记录。
- 5 Adaptive Server 使用目录服务器访问帐号绑定到 LDAP 服务器。
- 6 LDAP 服务器对用户进行鉴定,并返回成功或失败消息。

在步骤 5 和 6 中建立的连接可能会在来自 Adaptive Server 的鉴定尝 试之间持续存在,以便重复使用这些连接进行 DN 搜索。

- 7 Adaptive Server 根据登录记录中的登录名和 DN 查找 URL 向 LDAP 服务器发送搜索请求。
- 8 LDAP 服务器返回搜索的结果。
- 9 Adaptive Server 读取结果以从 DN 查找 URL 中获取属性值。
- 10 Adaptive Server 将属性值作为 DN 并使用登录记录中的口令,以绑 定到 LDAP 服务器。
- 11 LDAP 服务器对用户进行鉴定,并返回成功或失败消息。
- 12 如果主 URL 指定一个搜索,那么 Adaptive Server 会向 LDAP 服务器 发送搜索请求。
- 13 LDAP 服务器返回搜索的结果。
- 14 Adaptive Server 根据搜索结果接受或拒绝登录。

如果不满足这些搜索条件中的任意一个, Adaptive Server 都会向客户端 报告常规登录失败。

如果不在主 URL 字符串或辅助 URL 字符串中指定搜索条件, 就可以跳 过步骤 12 和 13。如果不在主 URL 字符串或辅助 URL 字符串中指定条 件,则鉴定将完成,并显示步骤 11 中返回的成功或失败消息。

#### <span id="page-30-0"></span>辅助查找服务器支持

Adaptive Server 版本 12.5.4 为 LDAP 服务器鉴定的 Adaptive Server 客户 端提供不间断支持。现在,您可以指定辅助 LDAP 查找服务器,当 LDAP 服务器发生故障或当计划的关机时间到来时可从主 LDAP 服务器 切换到辅助服务器。

URL 的运行状况通过以下状态来监视:

- INITIAL (初始)— 表示未配置 LDAP 用户鉴定。
- RESET (重置)— 表示已通过 Adaptive Server 管理命令输入了  $URL<sub>o</sub>$
- READY (就绪)— 表示 URL 已准备好接受连接。
- ACTIVE (活动)— 表示 URL 已成功执行 LDAP 用户鉴定。
- FAILED (故障)— 表示连接 LDAP 服务器时发生故障。
- SUSPENDED (挂起)— 表示 URL 处于维护模式,并且不会再使 用它。

以下事件序列描述了故障切换和手动故障恢复:

- 1 主 URL 组和辅助 URL 组都已配置并且处于 READY 状态。
- 2 已使用主服务器基本结构鉴定了连接。
- 3 主服务器故障,并且其状态变为 FAILED。
- 4 通过辅助服务器基本结构,连接自动开始鉴定。
- 5 LDAP 管理员修复了主服务器并使其恢复到联机状态。 Adaptive Server 管理员将主 LDAP 服务器状态更改为 READY。
- 6 已使用主服务器鉴定了新连接。

注释 一旦 Adaptive Server 进行故障切换并转移到辅助 LDAP 服务器, 数据库管理员即必须手动激活主 LDAP 服务器,然后主服务器才能重新 使用。

如果 Adaptive Server 在连接 LDAP 服务器时发生错误, 则它会再尝试三 次鉴定。如果错误继续存在,则 LDAP 服务器会被标记为 FAILED。有 关强制 Adaptive Server 进入重试循环的 LDAP 错误的信息, 请参见 第 24 页的 "LDAP [用户鉴定错误的故障排除"](#page-35-1)。

Adaptive Server 版本 12.5.4 引入了以下新的 sp\_ldapadmin 选项来支持辅 助查找 LDAP 服务器:

• 要设置辅助 DN 查找 URL,请输入:

sp\_ldapadmin set\_secondary\_dn\_lookup\_url, <URL>

• 要设置辅助 DN 查找 URL 的管理访问帐号,请输入:

```
sp ldapadmin set secondary access acct, <DN>,
<password>
```
- 要暂停使用主 URL 鉴定或辅助 URL 鉴定,请输入: sp ldapadmin suspend, {primary | secondary}
- 要激活主 URL 鉴定或辅助 URL 鉴定的设置,请输入: sp ldapadmin activate, {primary | secondary}
- 要显示有关主 / 辅 LDAP 服务器设置和状态的详细信息,请输入: sp\_ldapadmin list

sp\_ldapadmin list 结合了 list\_access\_acct 和 list\_urls 先前的输出。它具 有以下有关于主 / 辅服务器的所需输出:

- 搜索 URL
- 区分名查找 URL
- 访问帐号 DN
- Active [True | False]
- Status [Ready | Active | Failed | Suspended | Reset]

Adaptive Server 版本 12.5.4 包含以下 sp\_ldapadmin 选项更改, 以支持辅 助服务器。

• 要显示辅助服务器的 DN 查找 URL,请输入:

```
sp_ldapadmin list_urls
```
- 要显示辅助 DN 查找 URL 的管理访问帐号,请输入: sp\_ldapadmin list\_access\_acct
- 要显示新的子命令,请输入:

sp\_ldapadmin [help | invalid sub-command]

### <span id="page-32-0"></span>**LDAP** 服务器状态转换

以下表格列出了执行每个 sp\_ldapadmin 命令时 LDAP 服务器的状态转换。

表 [2-1](#page-32-1) 显示了执行 sp\_ldapadmin set\_URL 时的状态转换,其中 set\_URL 代 表以下命令之一:

- set dn\_lookup\_url
- set primary url
- set secondary dn\_lookup\_url
- set secondary\_url

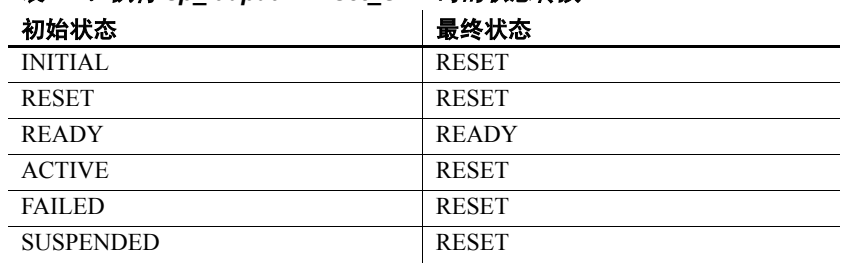

#### <span id="page-32-1"></span>表 2-1: 执行 sp\_ldapadmin set\_URL 时的状态转换

表 [2-2](#page-32-2) 显示了执行 sp\_ldapadmin suspend 时的状态转换。

<span id="page-32-2"></span>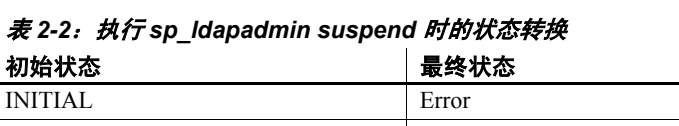

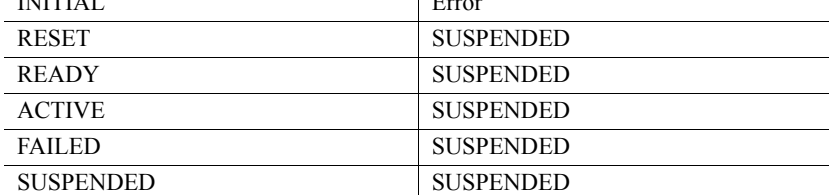

表 [2-3](#page-33-0) 显示了执行 sp\_ldapadmin activate 时的状态转换。

| 初始状态             | 最终状态          |
|------------------|---------------|
| <b>INITIAL</b>   | Error         |
| <b>RESET</b>     | <b>READY</b>  |
| <b>READY</b>     | <b>READY</b>  |
| <b>ACTIVE</b>    | <b>ACTIVE</b> |
| <b>FAILED</b>    | <b>READY</b>  |
| <b>SUSPENDED</b> | <b>READY</b>  |

<span id="page-33-0"></span>表 2-3: 执行 sp\_ldapadmin activate 时的状态转换

以下表格显示了由 Adaptive Server 隐式执行的 LDAP 服务器状态转换。

表 [2-4](#page-33-1) 显示了重新启动 Adaptive Server 时的状态转换:

| 初始状态             | 最终状态             |
|------------------|------------------|
| <b>INITIAL</b>   | <b>INITIAL</b>   |
| <b>RESET</b>     | <b>RESET</b>     |
| <b>READY</b>     | <b>READY</b>     |
| <b>ACTIVE</b>    | <b>READY</b>     |
| <b>FAILED</b>    | <b>FAILED</b>    |
| <b>SUSPENDED</b> | <b>SUSPENDED</b> |

<span id="page-33-1"></span>表 *2-4*:重新启动 *Adaptive Server* 时的状态转换

如果 LDAP 服务器处于 READY 或 ACTIVE 状态, 则 Adaptive Server 只 尝试一次 LDAP 登录。表 [2-5](#page-33-2) 显示了状态转换:

#### <span id="page-33-2"></span>表 *2-5*:*LDAP* 登录成功时的状态转换

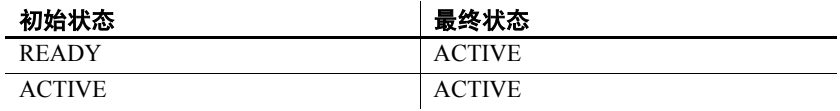

表 [2-6](#page-33-3) 显示了 LDAP 登录失败时的状态转换:

#### <span id="page-33-3"></span>表 *2-6*:*LDAP* 登录失败时的状态转换

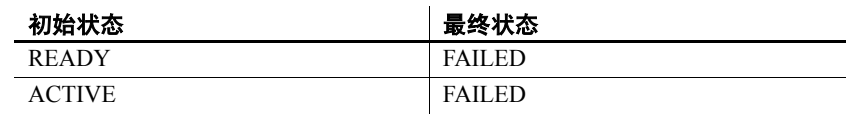

#### <span id="page-34-0"></span>**LDAP UA** 健壮性改进

Adaptive Server 版本 12.5.4 引入了大量新 sp\_ldapadmin 选项来改进健 壮性。

每个引擎的最大 Idapua 本机线程数 set max Idapua native threads 可以设 置用于处理 LDAP 鉴定请求的引擎中能够并发运行的最大本机线程数。

sp ldapadmin 'set max ldapua native threads', 'an integer'

set\_max\_ldapua\_native\_threads 的最小值为 1。 最大值为 max native threads 减去使用 sp\_configure 指定的 number of dump threads (转储线程数)。缺 省值与最大值相同。

sp\_configure 确保最大本机线程数满足 set\_max\_ldapua\_native\_threads 以及 配置参数 number of dump threads 的值。

LDAP 请求超时 set timeout 以毫秒为单位设置了 Adaptive Server 等待来 自 LDAP 服务器的响应直到抛弃鉴定请求前的等待时间。

可以输入以下内容来设置此选项:

sp ldapadmin, 'set timeout', 'time in milli seconds'

set\_timeout 的缺省值为 10,000 毫秒(10 秒)。有效值介于 1 与 3,600,000 (1 小时)之间。

**线程数已满时抛弃 LDAP 鉴定请求** set\_abandon\_Idapua\_when\_full 允许您在 超过每个引擎容量的本机线程数时寻求 LDAP 用户鉴定的替代方法。

当没有更多的可用线程时,如果 set\_abandon\_Idapua\_when\_full 设置为 true, 则会抛弃请求。如果 enable Idap user auth 设置为 1, 则使用 Adaptive Server syslogins 对客户端进行鉴定。如果 enable ldap user auth 设 置为 2, 则客户端登录失败。

如果 set\_abandon\_Idapua\_when\_full 设置为 false, 则会阻止鉴定请求, 直 到 LDAP 描述符可以接受新的鉴定请求。

要设置 set\_abandon\_ldapua\_when\_full, 请输入:

sp\_ldapadmin 'set\_abandon\_ldapua\_when\_full', 'true | false'

缺省值为 false。有效值为 true 和 false。

每个引擎的 **LDAP** 描述符数 搜索型 DN 算法的登录序列要求 Adaptive Server 使用访问帐号绑定到 LDAP 服务器, 然后才能执行搜索。绑定完 成后, Adaptive Server 获得 LDAP 描述符 (句柄)。此描述符用于在 LDAP 服务器上搜索登录的 DN。

在早于 12.5.4 的 Adaptive Server 版本中,每个引擎只有一个描述符。当 此描述符用于执行入站连接所请求的搜索时,其它连接则等待此描述符 变为可用。Adaptive Server 版本 12.5.4 可为每个引擎打开多达 20 个描述 符。这使并发能力和登录性能得到提高。

有关搜索型 DN 算法的信息, 请参见第 18 [页的 "搜索型](#page-29-0) DN 算法"。

#### <span id="page-35-1"></span><span id="page-35-0"></span>**LDAP** 用户鉴定错误的故障排除

Adaptive Server 在与 LDAP 服务器通信时可能会发生以下暂时性的错 误。通常,尝试再次连接即可解决这些错误。如果重新尝试三次后错误 继续存在,则 Adaptive Server 将该 LDAP 服务器标记为 FAILED。

- LDAP\_BUSY 服务器繁忙。
- LDAP CONNECT ERROR 连接过程中发生错误。
- LDAP LOCAL ERROR 客户端发生错误。
- LDAP NO MEMORY 无法在客户端分配内存。
- LDAP OPERATIONS ERROR 服务器端发生错误。
- LDAP OTHER 未知的错误代码。
- LDAP ADMINLIMIT EXCEEDED 搜索超出限制。
- LDAP UNAVAILABLE 服务器无法处理该请求。
- LDAP UNWILLING TO PERFORM 服务器将不会处理该请求。
- LDAP LOOP DETECT 引用过程中检测到循环。
- LDAP SERVER DOWN 无法联系到服务器 (连接失败)。
- LDAP TIMEOUT LDAP API 由于未在用户指定的期间内完成操 作而失败。

暂时性错误和大量并发登录请求会导致错误日志中记录大量的重复错误 消息。为提高日志的可读性,使用了下面的错误消息记录算法:

- 1 如果是第一次记录某消息,则会记录它。
- 2 如果上次记录该消息的时间大于 3 分钟,则执行以下操作:
	- 记录该错误消息。
	- 记录自上次打印该消息以来该消息的重复次数。
	- 以分钟为单位记录自打印该消息以来经过的时间。
因以下问题而导致的鉴定失败不视为 LDAP 错误,并且此类鉴定失败也 不是重新尝试鉴定请求的条件。

- 由于口令错误或区分名无效而导致的绑定失败。
- 在成功绑定后搜索所返回的结果集为 0 或未返回任何属性值。

对设置 LDAP URL 时捕获的 URL 进行解析时发现语法错误,并因此不 能归于上述任何类别。

## **LDAP** 用户鉴定管理

sp\_ldapadmin 命令的语法如下:

sp\_Idapadmin 用法: sp\_Idapadmin command [, option1 [, option2]] sp\_ldapadmin 命令包括:

- sp ldapadmin 'set primary url', 'url'
- sp ldapadmin 'set secondary url', 'url'
- sp\_ldapadmin 'set\_dn\_lookup\_url', 'url'
- sp\_ldapadmin 'set\_secondary\_dn\_lookup\_url', 'url'
- sp ldapadmin 'set access acct', 'distinguished name', 'password'
- sp\_ldapadmin 'set\_secondary\_access\_acct', 'distinguished name', 'password'
- sp\_ldapadmin 'suspend', {'primary' | 'secondary'}
- sp ldapadmin 'activate', {'primary' | 'secondary'}
- sp\_ldapadmin 'list'
- sp\_ldapadmin 'list\_urls'
- sp\_ldapadmin 'list\_access\_acct'
- sp\_ldapadmin 'check\_url', 'url'
- sp\_ldapadmin 'check\_login', 'name'
- sp ldapadmin 'set timeout', timeout in milli seconds
- sp\_ldapadmin 'set\_max\_ldapua\_native\_threads', max\_ldapua\_native\_threads

```
• sp_ldapadmin 'set_abandon_ldapua_when_full', 
   {true|false}
```
• sp\_ldapadmin 'help'

下面是客户端管理会话的输出示例:

```
1> sp_configure 'enable ldap', 2
2 > 90
```
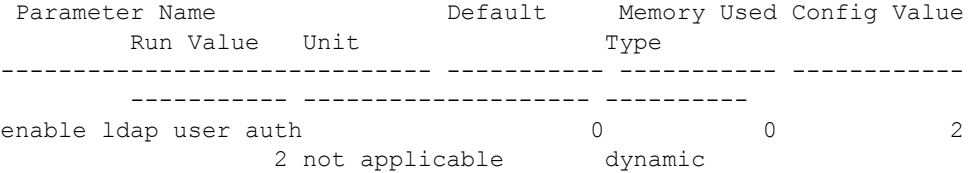

(1 row affected)

1> sp\_ldapadmin 'set\_primary\_url','ldap://primldap:30001/'  $2 > qo$ The URL 'ldap://primldap:30001/' is set for LDAP User Authentication. (return status = 0) 1> sp\_ldapadmin 'set\_dn\_lookup\_url', 'ldap://primldap:30001/dc=sybase,dc=com??sub?uid=\*'  $2 > qo$ The URL 'ldap://primldap:30001/dc=sybase,dc=com??sub?uid=\*' is set for LDAP User Authentication.  $(\text{return status} = 0)$ 1> sp\_ldapadmin 'set access acct', 'cn=directorymanager,dc=sybase, dc=com', 'primpassword'  $2 > qo$ The LDAP account distinguished name 'cn=directory manager,dc=sybase,dc=com' is set for LDAP user authentication. (return status = 0) 1> sp\_ldapadmin 'set\_secondary\_url', 'ldap://secldap:31001/'  $2 > qo$ The URL 'ldap://secldap:31001/' is set for LDAP User

```
Authentication.
(return status = 0)
1> sp ldapadmin 'set secondary_dn_lookup_url',
'ldap://secldap:31001//dc=sybase,dc=com??sub?uid=*' 
2 > qoThe URL 
'ldap://secldap:31001//dc=sybase,dc=com??sub?uid=*' 
is set for LDAP User Authentication.
(return status = 0)
2> sp ldapadmin 'set secondary_access_acct',
'cn=Manager,dc=sybase,dc=com', 'secpassword'
3 90The LDAP account distinguished name
'cn=Manager,dc=sybase,dc=com' is set for LDAP user
authentication.
(return status = 0)
1> sp_ldapadmin activate, primary
2 > qo(return status = 0)
1> sp ldapadmin activate, secondary
2 > qo(return status = 0)
1> sp_ldapadmin 'list'
2 > qoPrimary:
     URL: '1dap://primldap:30001/'
     DN Lookup URL:
     'ldap://primldap:30001/dc=sybase,dc=com??sub?uid
     = * 'Access Account: 
     'cn=directory manager,dc=sybase,dc=com
     Active: 'TRUE'
     Status: 'READY'
Secondary:
     URL: 'ldap://secldap:31001/'
     DN Lookup URL: 
     'ldap://secldap:31001/dc=syase,dc=com??sub?uid=*'
     Access Account: 'cn=Manager,dc=sybase,dc=com'
     Active: 'TRUE'
     Status: 'READY'
Timeout value: 1 - 1' (10000) milliseconds
Maximum LDAPUA native threads per Engine: '49'
Abandon LDAP user authentication when full: 'false'
```

```
(return status = 0)
1> sp_ldapadmin 'list_urls'
2 > qoPrimary URL: 'ldap://primldap:30001/'
Secondary URL: 'ldap://secldap:31001/'
Distinguished Name Lookup URL:
'ldap://primldap:30001/dc=sybase,dc=com??sub?uid=*'
Secondary Distinguished Name Lookup URL:
'ldap://secldap:31001/dc=sybase,dc=com??sub?uid=*'
(return status = 0)
1> sp_ldapadmin 'list_access_acct'
2 > qoAccess Account DN: 
'cn=directory manager,dc=sybase,dc=com'
Secondary Access Account DN: 
'cn=Manager,dc=sybase,dc=com'
(\text{return status} = 0)
```
# **LDAP** 用户鉴定调优

您可以根据入站连接和 Adaptive Server-LDAP 服务器基本结构的负载对 Adaptive Server 选项进行配置和调优。可以根据并发入站请求的数量来 配置下面两个选项:

- 使用 sp\_configure 设置 max native threads, 它指定每个引擎的本机线 程数。
- 使用 sp\_ldapadmin 配置 max\_ldapua\_native\_threads, 它指定每个引擎 的 LDAP 用户鉴定本机线程数。

根据网络和 Adaptive Server/LDAP 服务器基础结构的运行状况配置以下 选项:

使用 sp\_ldapadmin 配置 set\_timeout, 它指定 LDAP 服务器的绑定和 搜索超时时间。

配置以下选项, 指定当入站连接使用了 max\_ldapua\_native\_threads 时 Adaptive Server 的行为。

• 使用 sp\_ldapadmin 配置 set\_abandon\_ldapua\_when\_full。

## **LDAP** 用户鉴定口令信息的更改

有两种新的与 LDAP 用户鉴定相关的信息性消息, Adaptive Server 从 LDAP 服务器获取这些消息并传递给客户端:

在使用某种 LDAP 鉴定机制登录到 Adaptive Server 时, 如果 LDAP 用户鉴定口令即将到期,则会显示如下消息:

Your password will expire in <*number*> days.

• 在 LDAP 服务器管理员重置了您的口令或者您的 LDAP 服务器口令 已经到期之后,如果试图使用某种 LDAP 鉴定机制登录到 Adaptive Server, 则会收到一条 4002 消息:

Login failed

如果启用了审计功能并打开了 errors 审计选项:

sp audit 'errors', 'all', 'all', 'on'

系统会将一条 4099 消息发送到审计日志。 4099 消息如下所示:

Your LDAP password has expired.

注释 配置 LDAP 服务器, 以提供此额外信息。此外, Adaptive Server 必须支持将 LDAP 口令控制传送到 LDAP 客户端。

# 对登录映射增加更严格的控制

使用 sp\_maplogin 将外部客户端名称映射到本地 Adaptive Server 登录名。 该命令可以将使用 LDAP 或 PAM 进行鉴定的用户映射到本地 Adaptive Server 登录名。

要映射使用 Kerberos 进行鉴定的用户, 应使用 sybmapname 而不是 sp\_maplogin。请参见第 12 页的 "使用 sybmapname [处理用户主体名称"](#page-23-0) 中的说明和示例。

只有具有 sso\_role 的用户才可以使用 sp\_maplogin 创建或修改登录映射。

在 Adaptive Server 12.5.4 版中, 已经增加了对 sp\_maplogin 的控制, 以 避免登录名的鉴定机制设置和使用该登录名的映射之间存在冲突。潜 在的映射冲突由存储过程 sp\_maplogin、 sp\_modifylogin 或 sp\_addlogin 进 行检测。

更强的控制不再允许进行以下映射:

- 从一个 Adaptive Server 登录名映射到另一个登录名
- 从已经作为本地登录名存在的外部名称
- 映射到不存在的登录名

此外,如果鉴定机制是使用映射指定的,则该机制应与目标登录名中设 定的鉴定机制相符。

如果目标登录名的鉴定机制限制登录名使用某个特定的鉴定机制,则使 用映射指定的机制必须与为该登录名指定的鉴定机制相匹配,或者与 ANY 鉴定机制相匹配。

当 sp\_maplogin 检测到存在冲突时, sp\_maplogin 将失败, 并报告错误, 指出所发生的冲突。

同样, sp\_modifylogin 和 sp\_addlogin 将检查是否存在某个可能与用户登 录名的 authenticate with 选项存在冲突的映射。

当 sp\_modifylogin 或 sp\_addlogin 检测到冲突时,它们会报告错误,指出 与登录映射存在的冲突。

示例 **1**:将 **LDAP** 用户映射到 **Adaptive Server** "**sa**"登录名 某公司采用 了 LDAP 作为其所有用户帐号的存储库,且其安全性策略要求对所有用 户进行 LDAP 鉴定,包括可能管理数百台 Adaptive Server 的数据库管理 员 "adminA" 和 "adminB"。审计功能被启用,并且登录事件被记录在 审计追踪中。

要将这些管理员帐号映射到"sa",可输入:

```
sp_maplogin LDAP, 'adminA', 'sa'
go
sp_maplogin LDAP, 'adminB', 'sa'
go
```
使用 enable ldap user auth,以要求对所有用户进行 LDAP 鉴定:

```
sp configure 'enable ldap user auth', 2
go
```
当在登录到 Adaptive Server 期间对 'adminA' 进行鉴定时, "sa"连同 与 'adminA' 相关联的区分名均被记录到登录审计事件中。这可以让每 个单独执行的操作在审计追踪中标识出来。

由于 'adminA' 和 'adminB' 的口令是在 LDAP 服务器中设置的, 因此 没有必要在所有被管理的 Adaptive Server 中都保留 "sa"的口令。

本例还允许在鉴定时使用不同的外部标识和口令,尽管它们在 Adaptive Server 中的操作仍然需要与 "sa"帐号相关联的特殊权限。

示例 **2**:结合使用 **PAM** 和 **LDAP** 将用户映射到应用程序登录名 某公司同时 采用了 PAM 和 LDAP 鉴定, 但分别用于不同的目的。公司的安全策略 将 LDAP 定义为一般用户帐号的鉴定机制, 将 PAM 定义为特殊用户 (如中间层应用程序)的鉴定机制。中间层应用程序可以建立一个到 Adaptive Server 的连接池, 以处理代表中间层应用程序用户的请求。

为 LDAP 和 PAM 用户鉴定配置 Adaptive Server:

```
sp configure 'enable ldap user auth', 2
go
sp configure 'enable pam user auth', 2
go
```
在本地建立一个 Adaptive Server 登录名 appX,并使其具有与中间层应 用程序相适应的权限:

```
sp_addlogin 'appX', password
go
sp_modifylogin appX, 'authenticate with', PAM
go
```
这种鉴定机制并不采用在 appX 中硬编码一个简单口令然后使该口令在 几个不同的 Adaptive Server 中保持一致的方法,而是开发了一个自定义 PAM 模块,该模块使用其它事实来鉴定中央存储库中的应用程序,以 检验中间层应用程序的身份。

客户端应用程序登录名 appY 需要使用用户的 LDAP 标识和口令对用户 进行 LDAP 鉴定。使用 sp\_maplogin 将所有经过 LDAP 鉴定的用户映射 到登录名 appY。

```
sp_addlogin 'appY', password
go
sp maplogin LDAP, NULL, 'appY'
go
```
appY 的用户将通过其公司标识和口令接受鉴定, 然后被映射到一个本 地的 Adaptive Server 登录名 appy,以执行数据库操作。鉴定是使用记 录在审计追踪中的 LDAP 用户标识来进行的, 数据库操作则是通过与应 用程序登录名 appY 相适应的权限来执行的。

# **SSL** 支持

Adaptive Server 12.5.4 版在以下新的平台上支持 SSL:

- HP-IA64
- Linux<sub>64</sub>

# **PAM** 支持

Adaptive Server 12.5.4 版在以下平台上支持 PAM:

- HP-IA64
- Macintosh OS X

# 对加密列的更新

Adaptive Server 12.5.4 版对加密列进行了以下改进。有关第一版加密列 功能 (12.5.3a 版的功能)的信息,请参见加密列指南。

## 加密列的参照完整性

在以下情况下,可以在两个加密列之间建立参照完整性:

- 使用同一密钥对被引用列和引用列进行加密。
- 用于对列进行加密的密钥指定了初始化矢量 NULL 和随机填充 NULL。

对加密值进行参照检查非常有效。

# *alter table* 和加密列

不得使用 alter table 对属于聚簇索引 / 位置索引的列进行加密或解密。 若想对这样的列进行加密或解密,应删除索引,变更列,然后重新创 建索引。

如果对表定义了触发器,则不得使用 alter table 对列进行解密。若想对列 进行解密,应删除触发器,变更列,然后重新创建触发器。

# *sp\_help* 和加密列

sp\_help 可以显示加密密钥的有关信息。当密钥名称被指定为 sp\_help 的 参数时,该命令将列出该密钥的名称、所有者、对象类型及创建日期。

# *sp\_helprotect* 和加密列

sp\_helprotect 可以报告加密列、加密密钥及用户的新信息,如下所示:

- 表和列 报告已被授予 decrypt 权限的表和列。
- 加密密钥 报告已被授予 select 权限的加密密钥。
- 用户 报告已被授予 create encryption key 权限的用户。

# 口令复杂程度与登录选项

Adaptive Server 12.5.4 版引入了一种新旧结合的机制, 允许为新的登录 名或要重置的口令建立与口令有关的规则。

对于 Adaptive Server 以前的版本, 您可以:

- 要求口令至少包含一位数字。
- 要求口令至少具有最小长度。
- 设置口令的有效期。
- 要求登录名在登录尝试失败一定次数之后被锁定。
- 设置单独的登录名,使其具有自己特定的数字、最小长度及登录失 败规则。每个登录名的规则将替换该用户的全局登录名。

不过, 对于 Adaptive Server 12.5.4 版, 您还可以:

- 指定登录名不能为口令的子字符串。
- 设置口令中特殊字符的最小数目。
- 设置口令中字母字符的最小数目。
- 设置口令中大写字母的最小数目。
- 设置口令中小写字母的最小数目。
- 指定在首次登录时必须重置口令。
- 设置口令中数字的最小数目。
- 设置口令有效期警告间隔。

可以在 Adaptive Server 插件中设置这些新的选项,也可以使用新的存储 过程:

sp\_passwordpolicy 'set', *option*, *value*

有关每个新的选项及其有效值的信息,请参见下面[的新口令复杂程度](#page-45-0) [检查](#page-45-0)。

设置新的口令复杂程度选项将在 sysattributes 表中为每个选项创建一个 相应的行。只要存在新选项的对应行,优先检查就会使用新选项的值, 而忽略以前对应选项的值。

若要恢复以前版本的口令规则,可以使用 Adaptive Server 插件取消选择 口令复杂程度选项,也可以使用:

sp\_passwordpolicy 'clear', *option*

新的口令复杂程度选项也具有交叉检查。例如, 如果 min lower case in password 与 min upper case in password 的和大于 min alpha in password, 则 会显示一条警告消息。

## <span id="page-45-0"></span>新口令复杂程度检查

这部分讨论支持口令复杂程度检查的选项。可以在一个新的存储过程接 口中使用这些选项,它们的值存储在 master.dbo.sysattributes 表中。

要关闭这些口令选项,可使用 sp\_passwordpolicy。要对某个单独的口令 关闭口令策略选项,可输入:

```
sp_passwordpolicy 'clear', option
```
要对所有口令关闭口令策略选项,可输入:

sp\_passwordpolicy 'clear'

## 不允许使用简单口令

disallow simple password 检查口令中是否包含了作为子字符串的登录名。 可以将该命令设置为以下值:

- 0 关闭该选项,允许使用简单口令。
- 1 打开该选项,不允许使用简单口令。

缺省情况下,该选项关闭,不对口令进行此项检查。

要设置该选项,可输入:

sp passwordpolicy 'set', 'disallow simple passwords', 1 不允许使用简单口令时,则不能让登录名作为口令的子字符串出现在口 令中。必须将口令设置得复杂一些。例如:

sp\_password 'old\_complex\_password', BHotAcha789, johnd

登录名 johnd 现在的口令为 BHotAcha789,其中不包含登录名。

不过,如果输入以下命令更改了登录口令:

sp\_password '*old\_complex\_password*', johnd123, johnd

登录名 johnd 现在是新口令 johnd123 的子字符串, 该命令将失败。

## 自定义口令复杂程度检查

Adaptive Server 12.5.4 版允许您使用以下两个存储过程在口令复杂程度 规则之上和之外自定义配置口令的检查:

- sp\_extrapwdchecks
- sp\_cleanpwdchecks

它们是系统安全员提供的存储过程,在 master 数据库中定义并位于该数 据库中。在进行 Adaptive Server 口令复杂程度检查期间和删除登录名 时,系统会相应自动调用这两个自定义存储过程。有关如何创建这两个 自定义存储过程的示例,请参见第 45 [页的 "启用自定义口令检查"。](#page-56-0)

## 指定口令中数字的最小数目

使用 min digits in password 指定口令中数字的最小数目。有效值为:

- 0 到 16 口令中至少必须包含的数字位数。
- -1 口令中不能包含数字。

缺省情况下,该口令复杂程度选项关闭,不对口令进行此项检查。 要设置该选项,可输入:

```
sp passwordpolicy 'set', 'min digits in password',
     number
```
例如, 如果将 min digits in password 设置为 4, 则口令中至少必须包含四 位数字。为满足此要求,您可以输入以下命令添加一个登录名 johnd, 并为其设置一个较复杂的口令 SEcret6789:

```
sp_addlogin 'johnd', 'SEcret6789'
```
不过,如果您输入:

sp\_addlogin 'johnd', 'secret123'

该命令将失败,原因是允许使用的数字最小数目为 4。

## 指定口令中字母字符的最小数目

min alpha in password 指定口令中允许使用的字母字符的最小数目。该值 不得小于大写字母最小数目与小写字母最小数目的和。

有效值为:

- 0 到 16 口令中需要包含的字母字符的数目。
- -1 口令中不能包含字母字符。

缺省情况下,该口令复杂程度选项关闭,不对口令进行此项检查。 要设置口令中字母字符的最小数目,可输入:

```
sp passwordpolicy 'set', 'min alpha in password',
    number
```
例如, 如果将 min alpha in password 设置为 4, 则口令中至少必须包含 4 个字母字符。为满足此要求,您可以输入以下命令将新的登录名 johnd 的口令设置为 SECret123456:

sp\_addlogin 'johnd', SECret123456

不过,如果您试图创建新的登录名:

sp\_addlogin 'johnd', 'sec123456'

而字母字符的最小数目仍为 4, 该命令将失败。

### 指定口令中特殊字符的最小数目

min special char in password 指定口令中特殊字符的最小数目。有效值为:

- 0 到 16 口令中需要包含的特殊字符的最小数目。
- -1 口令中不能包含特殊字符。

缺省情况下,该口令复杂程度选项关闭,不对口令进行此项检查。

要设置口令中特殊字符的最小数目,可输入:

```
sp passwordpolicy 'set', 'min special char in
     password',number
```
例如, 如果将 min special char in password 设置为 3, 则可以输入以下命令 创建一个新的登录名 johnd,并为其设置一个口令 abcDE1&#\$:

sp\_addlogin, 'johnd', 'abcDE1&#\$'

不过,如果将新的登录名 johnd 的口令设置为 abcDE1#:

sp\_addlogin, 'johnd', 'abcDE1#'

而特殊字符的数目仍设置为 3, 该命令将失败。

## 指定口令中大写字母的最小数目

min upper char in password 允许设置口令中大写字母的最小数目。有效 值为:

- 0 到 16 口令中需要包含的大写字母的数目。
- -1 口令中不能包含大写字母。

缺省情况下,该口令复杂程度选项关闭,不对口令进行此项检查。

要设置口令中允许包含的大写字母的最小数目,可输入:

sp passwordpolicy 'set', 'min upper char in password'' *number*

例如, 如果将 min upper char in password 设置为 3, 则可以输入以下命令 创建一个登录名 johnd,并将其口令设置为 abCDE1#:

sp\_addlogin 'johnd', 'abCDE1#'

不过,如果您试图添加以下登录名:

sp\_addlogin 'johnd', 'abcDE1#'

而大写字母的最小数目设为 3,该命令将失败。

#### 指定口令中小写字母的最小数目

min lower char in password 设置口令中小写字母的最小数目。有效值为:

• 0 到 16 — 口令中需要包含的小写字母的数目。

• -1 — 口令中不能包含小写字母。

缺省情况下,该口令复杂程度选项关闭,不对口令进行此项检查。 要设置口令中小写字母的最小数目,可输入:

```
sp passwordpolicy 'set', 'min lower char in password',
     number
```
例如, 如果将 min lower char in password 设置为 3, 则可以输入以下命令 创建一个登录名 johnd,并将其口令设置为 abcdEF1#:

sp\_addlogin 'johnd', 'abcdEF1#'

不过,如果您试图添加以下登录名:

sp\_addlogin 'johnd', 'abCDE#1'

而允许使用的小写字母的最小数目设为 3,该命令将失败。

## 指定口令的最小长度

minimum password length 用于设置口令的最小长度。可以将口令的最小长 度设置在 0 - 30 之间。指定的值不得小于所有其它最小要求值的和。

例如,如果已经进行了如下设置,则必须至少将 minimum password length 设置为 10:

minimum digits in password 设置为 3 minimum special characters in password 设置为 2 minimum uppercase characters in password 设置为 2 minimum lowercase characters in password 设置为 3

在本例中,如果口令长度小于 10,系统将显示一条警告消息,不过口 令策略选项的设置仍会成功。

要设置口令的最小长度,可输入:

sp passwordpolicy 'set', 'minimum password length', *number*

例如, 如果将 minimum password length 设置为 6, 则可以输入以下命令为 登录名 johnd 创建一个具有六个字符的新口令:

sp\_password 'old\_complex\_password', 'ABcd12\$%', 'johnd'

不过,如果您试图更改口令,如下所示:

sp\_password 'old\_complex\_password', 'joh12', 'johnd' 而口令的最小长度设为 6, 该命令将失败。

### 指定口令有效期

password expiration 指定口令到期之前可以使用多少天。指定的值将在全 局范围内生效。有效值为:

• 0 — 口令永不过期。

• 1 到 32767 — 口令到期之前可以使用的天数。 缺省情况下,该口令复杂程度选项关闭,不对口令进行此项检查。 要指定口令有效日期,可输入:

sp\_passwordpolicy 'set', 'password expiration', *number*

## 指定口令有效期警告间隔

password exp warn interval 指定系统将在口令到期之前多少天显示口令有 效期警告消息。这些消息将在每次成功登录时显示,直到更改了口令或 口令到期。该值必须小于或等于口令有效期天数。

有效值为 0 - 365。缺省情况下,该选项关闭。

要指定口令有效期警告间隔,可输入:

sp passwordpolicy 'set', 'password exp warn interval', *number*

### 指定允许的失败登录次数

maximum failed logins 指定失败登录的最大次数,在此次数之后登录名将 被锁定。指定的值将在全局范围内生效。有效值为:

- 0 无论登录失败多少次,始终不锁定登录名。
- 1 到 32767 允许的失败登录次数,在此次数之后登录名将被锁定。

缺省情况下,该值关闭,不对口令进行此项检查。

要设置允许的失败登录次数,可输入:

sp passwordpolicy 'set', 'maximum failed logins', *number*

### 首次登录时重置口令

expire login 用于在系统安全员创建或重置登录名时将登录名状态更改为 已到期。这样,在首次登录时即需要为登录名更改口令。有效值为:

- 0 新登录名或重置的登录名不到期。
- 1 新登录名或重置的登录名到期,首次登录时需重置口令。 缺省情况下,该值关闭,不对口令进行此项检查。 要将该选项设置为首次登录时需要更改口令,可输入:

```
sp password policy 'set', 'expire login', [ 1 | 0 ]
```
# 口令复杂程度选项交叉检查

对于某些口令复杂程度选项,必须了解它们之间的交互作用。

- minimum password length 不得小于 min digits in password、 min alpha in password  $\not{\!\!\! X}$  min special characters in password 的和。
- min alpha in password 不得小于 min upper char in password 与 min lower char in password 的和。
- systemwide password expiration 必须大于 password exp warn interval。

进行上面提到的交叉检查时, 如果 Adaptive Server 遇到的某个口令复杂 程度选项值为 -1,它会将该选项的值解释为 0。如果没有设置其中某个 选项, Adaptive Server 也会将该选项的值解释为 0。

Adaptive Server 将对每个不满足交叉检查的新口令复杂程度选项输出警 告消息。不过,选项的设置仍然是成功的。

# 设置旧的口令复杂程度检查和新的口令复杂程度检查

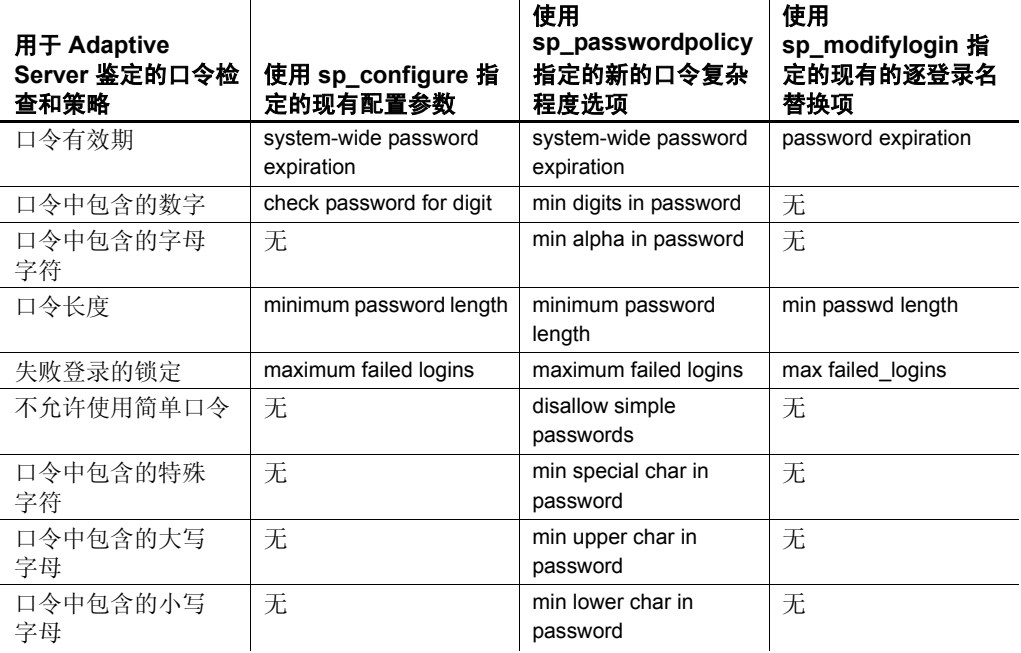

### 表 2-7: 旧的口令复杂程度检查和新的口令复杂程度检查

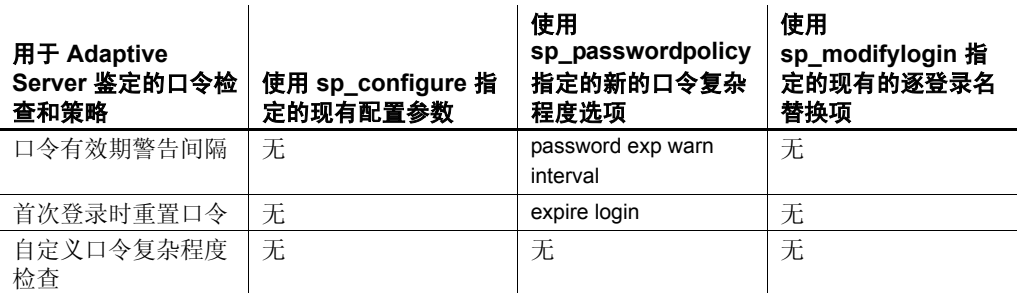

可以在以下级别设置口令复杂程度选项:

- 登录名级别, 使用 sp\_addlogin 或 sp\_modifylogin。
- 全局级别,使用新的 sp\_passwordpolicy 或 sp\_configure。

由于设置的口令配置选项既可能是全局范围的,也可能是特定于每个登 录名的,而且既可能使用但参数,也可能使用新参数,因此了解口令选 项的先后应用顺序非常重要。

应用口令选项时: Adaptive Server 将首先查看特定于每个登录名的现 有参数,然后查看新的口令复杂程度选项,最后查看现有的全局口令 选项。

示例 **1** 如果输入:

sp\_addlogin @login\_name = 'johnd', @passwd = 'complex\_password', @minpwdlen = 6

则将 johnd 的最小口令长度设置为了 6。

如果之后又为登录名 johnd 输入以下现有全局选项:

```
sp configure 'minimum password length', 8
sp configure 'check password for digit', 'true'
sp passwordpolicy 'set', 'min digits in password', 2
```
则为登录名 johnd 创建了两个最小口令长度要求,并且还限定了口令中 可以包含的数字数目。

如果然后尝试为登录名 johnd 创建一个口令,如下所示:

```
sp_password @caller_password = 'old_complex_password',
@new_password = 'abcd123', @login_name = 'johnd'
```
Adaptive Server 将按如下顺序检查口令:

- 1 特定于每个登录名的现有选项检查:口令的最小长度必须大于 6。 由于情况的确如此,因此通过检查。
- 2 新选项:口令中包含数字的最小数目必须大于 2。由于情况的确如 此,因此通过检查。
- 3 现有全局选项:不检查此处指定的最小口令长度,因为已经对登录 名 johnd 进行了特定于每个登录名的检查。
- 4 check password for digit 选项是冗余的,因为在打开数字的最小数 目选项并设为 2 时, 即已经对 check password for digit 选项进行了 检查。

以指定顺序执行完这些检查之后,登录名 johnd 的新口令通过了这些检 查,这个新口令将被成功创建。

示例 **2** 对于同一个登录名,如果输入:

```
sp_password @caller_password = 'old_complex_password',
e^{\frac{m}{2}} password = 'abcd', elogin_name = 'johnd'
```
Adaptive Server 将首先检查特定于每个登录名的现有选项, 确定出口令 的最小长度应设为 6,而不应是试图创建的仅具有 4 个字符的口令。检 查失败, Adaptive Server 输出一条错误消息。在一个口令复杂程度检查 失败后,也就不再对其它选项进行检查了。

示例 **3** 如果试图创建一个具有以下口令配置选项的新的登录名:

```
sp addlogin @login name = 'johnd', @passwd =
'complex password', @minpwdlen = 4
```
这将把登录名 johnd 的最小口令长度设置为 4。这是一个特定于单个登 录名的现有选项。如果之后又添加如下命令:

sp passwordpolicy 'set', 'min digits in password', 1

则会创建一个口令中所包含数字的最小数目必须为 1 的全局要求。

如果之后尝试为登录名 johnd 创建口令,如下所示:

```
sp_password @caller_password = 'old_complex_password',
@ new_password = 'abcde', @login_name = 'johnd'
```
Adaptive Server 将按如下顺序进行检查:

- 1 特定于每个登录名的现有选项检查:新口令的最小长度为 4。口令 abcde 的长度大于 4, 因此通过检查。
- 2 新的全局要求检查:口令中所包含数字的最小数目被全局性地设为 1。该检查失败。

Adaptive Server 不创建新的口令,并输出一条错误消息。

若想创建新的口令,必须通过所有检查。

# 针对口令复杂程度的存储过程

Adaptive Server 提供了几个新的存储过程,以帮助配置口令复杂程度。

#### *sp\_extrapwdchecks*

sp\_extrapwdchecks 是一个新的自定义存储过程, 它可以包含用于口 令复杂程度检查的用户定义逻辑。您可以根据安全性需要对 sp\_extrapwdchecks 进行配置。 sp\_extrapwdchecks 安装在 master 数据 库中。

sp\_extrapwdchecks caller\_password, new\_password, login\_name

其中:

- *caller\_password* 指定当前口令。
- *new\_password* 指定要设置的新口令。
- *login\_name* 指定与要更改或要添加的口令相关联的登录名。

sp\_extrapasswordchecks 必须使用 raiserror 向 Adaptive Server 报告错误。检 查失败的错误消息则应通过 sp\_addmessage 添加在 Adaptive Server 中。

### *sp\_cleanpwdchecks*

sp\_cleanpwdchecks 是一个新的自定义存储过程, 允许您定义何时及如何 删除存储在用户定义表中的、与登录名和口令相关的属性。 sp\_cleanpwdchecks 是用户定义过程, 在删除登录名时系统会在 master 数 据库中动态调用该过程。

#### sp\_cleanpwdchecks, login\_name

其中:

• *login\_name* — 指定要被清除的登录名。

### *sp\_passwordpolicy*

sp\_passwordpolicy 是一个接口, 具有 sso\_role 的用户可以使用该接口指 定、删除及列出新的口令复杂程度选项。此信息存储在 master.dbo.sysattributes 表中。

sp\_passwordpolicy {set | clear | list }, policy\_option, option\_value

其中:

- set 为选项设定一个值。
- clear 删除 master.dbo.sysattributes 表中的指定选项所对应的行。 如果未指定任何策略选项, clear 将删除 sysattributes 表中的所有 选项行。
- list 列出指定选项的值。
- *policy\_option* 将对其执行操作的选项参数。有效选项为:
	- disallow simple passwords 值为 1 将打开该选项, 值为 0 将关闭 该选项。
	- min digits in password 指定口令中允许包含的数字最小数目。
	- min alpha in password 指定口令中字母字符的最小数目。
	- min special char in password 指定口令中允许包含的特殊字符最 小数目。
	- min upper char in password 指定口令中允许包含的大写字母最 小数目。
	- min lower char in password 指定口令中允许包含的小写字母最 小数目。
	- systemwide password expiration 指定系统范围的口令有效期 (天数)。
	- password exp warn interval 指定口令有效期警告间隔(天数)。
	- minimum password length 设置口令的最小长度。
	- maximum failed logins 设置会话中允许的失败登录的最大次 数,在此次数之后帐号将被锁定。
	- expire login 指定在创建或重置登录名时将登录名状态更改为 到期。您需要在首次登录时更改口令。
- *option\_value* 是 *policy\_option* 的值。

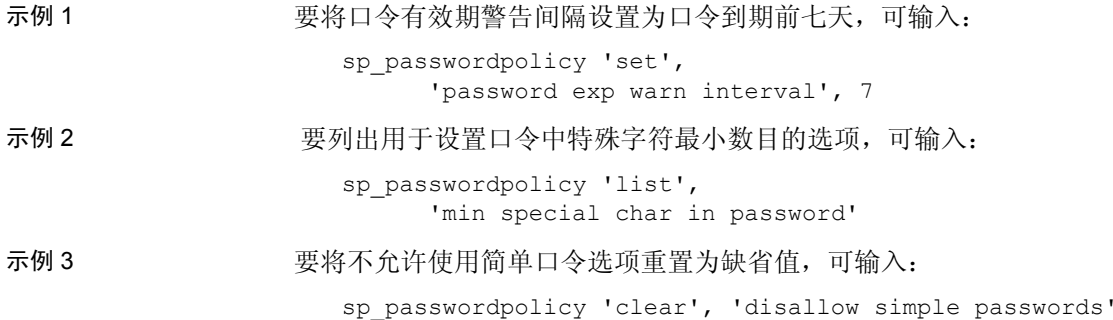

#### 经过更改的存储过程

为实现口令复杂程度检查,对以下存储过程进行了更改:

- sp\_addlogin 和 sp\_password 调用新的口令复杂程度检查。
- sp\_droplogin 如果 sp\_cleanpwdchecks 存在于 master 数据库中, 则 使用 sp\_droplogin 删除一个登录名之后, 系统将执行 sp\_cleanpwdchecks。
- sp\_displaylogin 当显示与口令有效期、最大失败登录次数及口令长 度有关的登录信息时, 将把新的 sp\_passwordpolicy 安全性选项考虑 在内。

# <span id="page-56-0"></span>启用自定义口令检查

Adaptive Server 12.5.4 版允许系统安全员编写启用自定义口令检查的用 户定义存储过程。

例如,为实现口令历史记录检查,可以创建一个新的用户表来存储口令 历史:

```
create table pwdhistory
(
      name varchar(30)not null, -- Login name.
      passwordvarbinary(30)not null, -- old password.
     pwdate datetime not null, -- datetime changed.
      changedby varchar(30)not null -- Who changed.
)
go
```

```
指定新的口令时可以调用此用户定义存储过程,将口令以加密形式保存
                   在 pwdhistory 表中:
create proc sp_extrapwdchecks 
(
@caller password varchar(30), --the current password of caller
@new_password varchar(30),-- the new password of the target acct
@loginame varchar(30)-- user to change password on
)
as
begin
declare @current time datetime,
       @encrypted pwd varbinary(30),
        @changedby varchar(30),
        @cutoffdate datetime
select @changedby = suser name()
-- Change this line according to your installation. 
-- This keeps history of 12 months only.
select @current time = getdate(),
       @cutoffdate = dateadd(month,-12,getdate())
select @encrypted pwd = internal encrypt(@new_password)
delete master..pwdhistory
    where name = @loginame
    and pwdate < @cutoffdate
if not exists ( select 1 from master..pwdhistory 
                where name = @loginame
               and password = @encrypted_pwd )
begin
      insert master..pwdhistory
      select @loginame, internal_encrypt(@caller_password), 
            @current_time, @changedby
     return (0)
end
else
begin
      raiserror 22001 --user defined error message 
     return (1)
end
end
go
```
使用 sp\_addmessage 添加用户定义的 22001 消息。"raiserror 22001"表 明发生了自定义口令复杂程度检查错误, 并因此导致 sp\_addlogin 或 sp\_password 失败。

使用 sp\_extrapwdchecks 添加历史记录后,可以使用以下用户定义的存储 过程来进行清除。

```
create proc sp_cleanpwdchecks
(
            @loginame varchar(30)
                        -- user to change password on
) 
as
begin
delete master..pwdhistory
where name = @loginame
end
      go
```
定义了上述两个过程并将它们安装在 master 数据库中之后,系统就会在 口令复杂程度检查期间动态调用它们。

# **DDLGen** 支持

登录名 — TL 可以为一个或所有登录名生成 DDL。本例将使用端口 1955 为名为 HARBOR 的计算机中的所有登录名生成 DDL:

ddlgen -Uroy -Proy123 -SHARBOR:1955 -TL -N%

注释 在为所有登录名生成的 DDL 中, 口令为 "password"。

您也可以使用 -N*username* 代替 -N% 来指定单个登录名:

ddlgen -U*login* -P*password* -S*server*:*port* -TL -N*username*

如果已经为登录名指定了服务器范围的口令复杂程度选项,则会首先生 成所有的 sp\_addlogin 和 sp\_modifylogin DDL 语句, 然后再生成用于口令 复杂程度选项的 DDL 语句。

本例将使用端口 1955 为名为 HARBOR 的计算机中的登录名 "george" 生成 DDL:

ddlgen -Uroy -Proy123 -SHARBOR:1955 -TL -Ngeorge

# **Adaptive Server** 插件支持

Adaptive Server 插件支持使用 GUI (图形用户界面)管理口令复杂程 度。有关详细信息,请参见第8章"[Adaptive Server](#page-90-0) 插件更改"。

# 从登录触发器导出 **set** 选项

Adaptive Server 12.5.4 版可以使登录触发器内部的 set 选项对整个用户会 话均保持有效。

将自动导出以下 set 选项:

- showplan
- arithabort [overflow | numeric\_truncation]
- arithignore [overflow]
- colnames
- format
- statistics io
- procid
- rowcount
- altnames
- nocount
- quoted\_identifier
- forceplan
- fmtonly
- close on endtran
- fipsflagger
- self\_recursion
- ansinull
- dup\_in\_subquery
- or strategy
- flushmessage
- ansi permissions
- string\_rtruncation
- prefetch
- **triggers**
- **replication**
- sort\_resources
- transactional\_rpc
- cis\_rpc\_handling
- strict\_dtm\_enforcement
- raw\_object\_serialization
- textptr\_parameters
- sort\_merge
- remote\_indexes
- explicit\_transaction\_required
- statement cache
- command\_status\_reporting
- proc\_return\_status
- proc\_output\_params

# 设置全局登录触发器

Adaptive Server 12.5.4 版可以让您设置新的全局登录触发器。使用 sp\_logintrigger 设置全局登录触发器,该触发器将在每次用户登录时执 行。如果希望执行用户特定的操作,则应使用 sp\_modifylogin 或 sp\_addlogin 设置用户特定的登录触发器。

# **sp\_logintrigger**

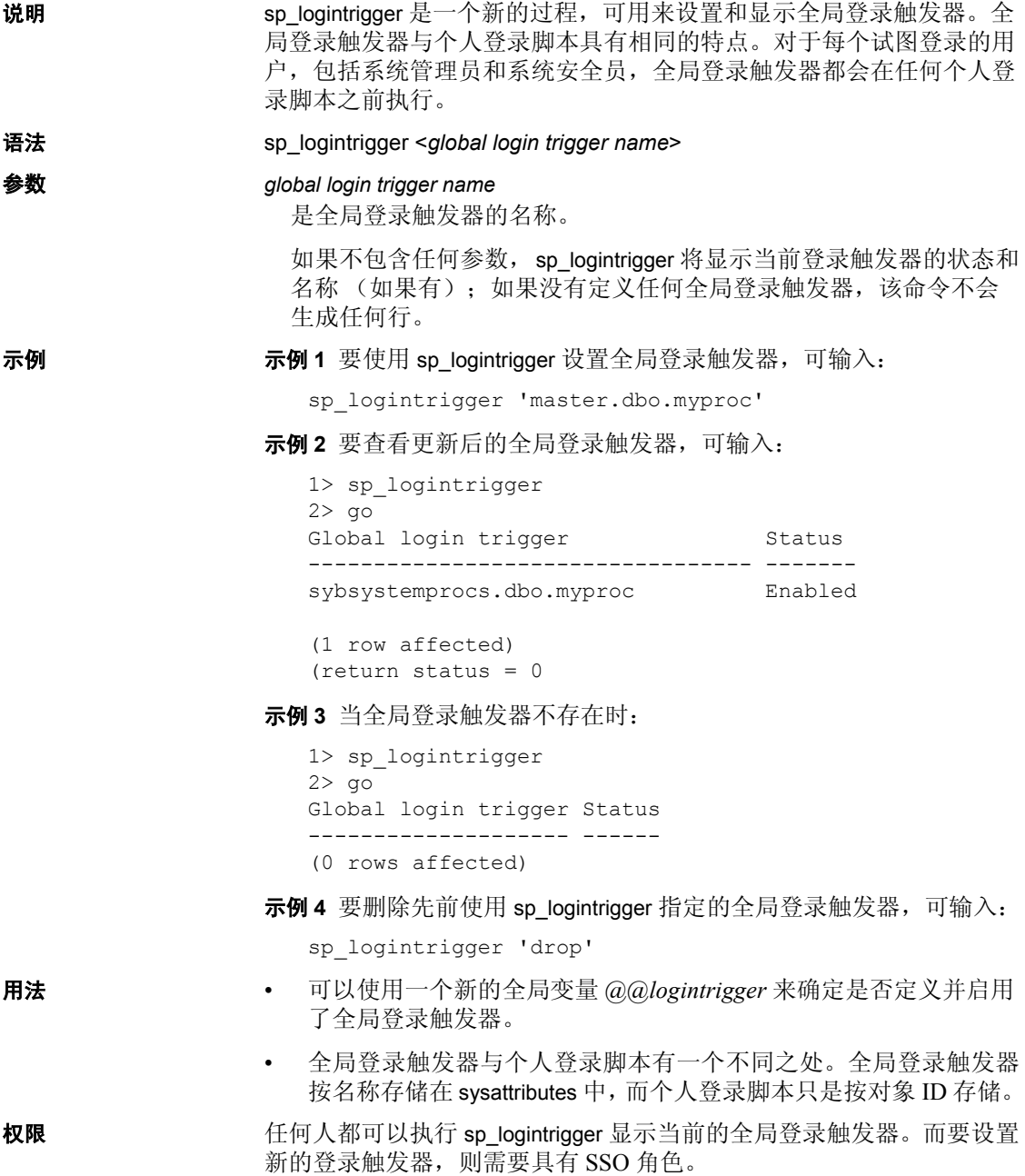

# <sub>第 3 章</sub> **存档数据库访问**

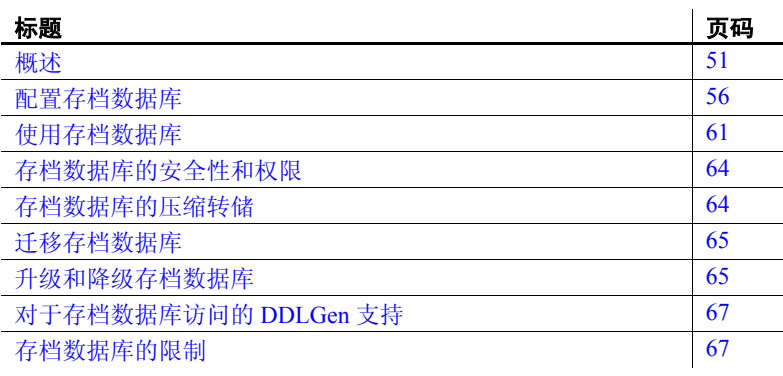

存档数据库访问通过将数据库转储("存档")视作传统的只读数 据库,从而为数据库管理员提供验证或选择性地恢复数据库转储中 的数据的能力,此类数据库也称作 "存档数据库。"

与传统数据库不同,存档数据库使用实际的数据库转储作为其主磁 盘存储设备,利用最小的传统存储量来表示数据库转储恢复过程中 产生的新页或修改页。由于数据库转储已包含许多(或大多数)数 据库页的映像,因此不必使用 Backup Server 将页从存档转换为传统 的数据库存储,就可以装载存档数据库。因此,装载速度明显快于 传统数据库。

<span id="page-62-0"></span>概述

存档数据库访问使得可以在数据库转储上直接执行多种操作。

传统数据库装载所需的存储量必须等于或大于源数据库的大小;使 用 Backup Server 装载数据库转储涉及到将数据库转储中的页复制到 为传统数据库留出的存储中。

与此相比,您可以使用最小的传统磁盘存储量来创建存档数据库。在装 载存档数据库时, Backup Server 不会复制数据库转储中驻留的页。相 反, Adaptive Server 会创建一个映射以表示存档内部页的 "逻辑到虚 拟"映射关系。这将大大减少查看数据库转储中的数据所需的时间,并 降低装载转储的存储要求。

存档数据库不必是原始数据库的完全副本。根据使用 sp\_dumpoptimize 转储数据库时使用的优化方式,存档数据库可能被完全填充 (数据库 中的每一页都存储在数据库转储中),也可能被部分填充 (仅分配的页 存储在数据库转储中)。

由于数据库转储表现为只读数据库,数据库管理员可以使用以下的常见 工具和技术对它进行查询:

- 对从生产数据库生成的转储的最新副本运行数据库一致性检查。可 以将这些检查卸载到其它服务器以避免生产环境中的资源争用。如 果资源不成问题,则可以在创建存档所用的同一服务器中直接检查 此存档。对存档进行验证能够提供执行恢复操作之前所必需的保证。
- 如果数据库转储的完整性存在问题,那么,通过将其装载到存档数 据库中,可以快速测试出操作是否会成功,同时这也是一种很好的 工具,可识别出恢复传统数据库时所应使用的正确数据库转储。
- 数据库转储的对象级别恢复。通过使用 select into 从存档数据库的表 中复制要恢复的行,可以恢复丢失的数据。 select into 操作既可以直 接在承载存档数据库的服务器中执行,也可以通过使用 "组件集成 服务"代理表执行 (如果存档数据库与需恢复对象不在同一台服务 器上)。

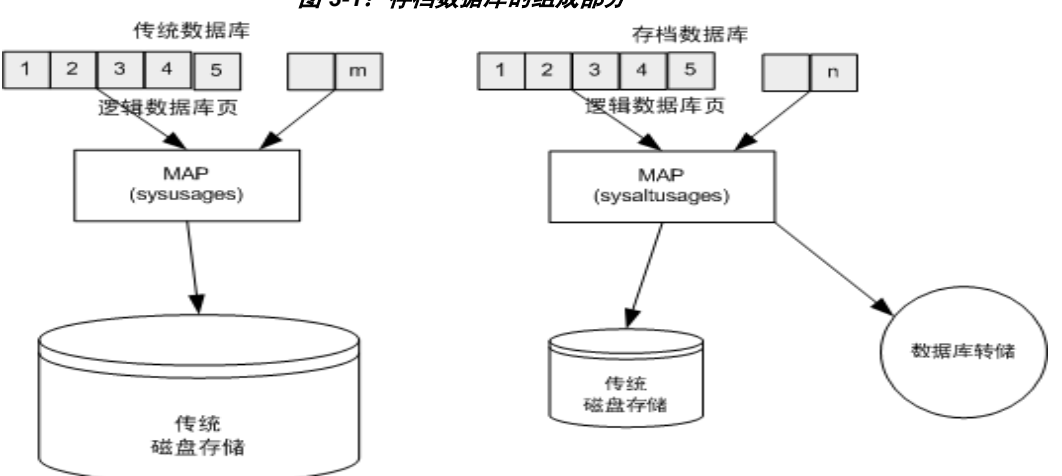

下图表示存档数据库和传统数据库结构的差异。

## 图 *3-1*:存档数据库的组成部分

# 存档数据库的组成部分

存档数据库由三个组件构成,它们一起工作时会让人误以为数据库转储 的功能与传统数据库的相同。这些组件是:

- 数据库转储 (存档)
- 用于存储修改页面区域的传统磁盘存储
- 承载 sysaltusages 表的 scratch (暂存) 数据库

## 数据库转储

数据库转储可用作大多数未修改页的存储库。

数据库转储是只读的。不能对数据库转储进行更改。对转储内的数据所 做的任何更改都会存储在修改页面区域中。

Adaptive Server 将数据库转储及其分条看作是只能由存档数据库使用的 数据库设备。

## 修改页面区域

数据库转储反映了数据库在给定时刻的即时快照。表示数据库转储的存 档数据库是只读的。不允许任何用户事务。尽管存档数据库是只读的, 但是允许对其进行一些修改。例如:

- 可以运行恢复以保持存档数据库的一致性。
- 允许使用执行修复的 dbcc 命令,以便能够恢复表的修复版本。

这些修改和最新分配的数据库页不能存储在数据库转储及其分条内,因 此,存档数据库需要一些传统数据库存储。此磁盘空间就称为修改页面 区域,您可以使用 create archive database 和 alter database 命令分配修改 页面区域。

## 空数据库和 **sysaltusages** 表

sysaltusages 表 sysaltusages 系统表是一个新的仅数据锁定表,用于将存档数据库中的 页码映射到数据库转储及其分条或修改页面区域中的实际页。然而,与 传统数据库中的 sysusages 表不同, sysaltusages 表不会映射数据库中的 每个逻辑页。 sysaltusages 映射:

- 已存储在数据库转储中的页
- 已修改并因此重新定位到修改页面区域中的页

sysaltusages 具有以下列:

dbid location lstart start size vstart vdevno segmap 其中:

- dbid 是存档数据库的数据库 ID。
- location 是物理连续页块所驻留的存档数据库段的位置。

值为 5 和 6 表示该位置在数据库转储或其分条中;值为 7 或 8 表示该 位置在修改页面区域中。值 4 用于填充物理上不可用的页的间隙。

- lstart 是物理连续页块起始位置的逻辑页码。
- size 是物理连续页块的逻辑页的数量。
- vstart 是 vdevno 指定的设备上连续页块起始位置的偏移。
- vdevno 是连续页块所驻留的设备的编号。
- segmap 是要为其分配此页块的段的映射。

sysaltusages 表看起来类似于图 [3-2](#page-66-0)。

注释 由于 sysaltusages 是行锁定目录, 您可能需要定期使用 reorg 收回 在逻辑上已删除的空间。

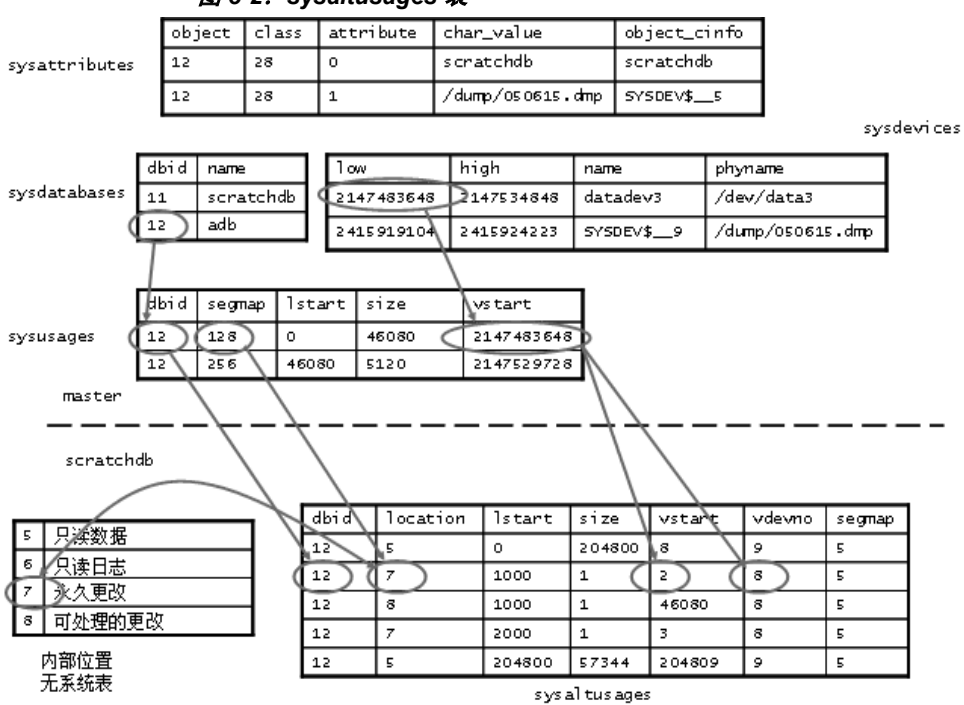

#### <span id="page-66-0"></span>图 *3-2*:*sysaltusages* 表

空数据库 空数据库存储新的 sysaltusages 表。空数据库用于为 sysaltusages 表所在 的位置提供灵活性。

> 空数据库可以是任何数据库 (也有一些数据库例外, 如 master 和 temporary 数据库。) Sybase 建议您提供一个只用作空数据库的专用数据 库,因为:

- sysaltusages 的大小可能会根据它支持的存档数据库的数目而变化。 您不能减小数据库的大小,但是若数据库太大,可以将其删除,并 在需要时,重新创建一个较小的数据库。
- 它允许您打开 "trunc log on checkpoint" 选项,以便自动截断数据库 日志。

除了承载 sysaltusages 表之外,此数据库与任何其它数据库类似。您可 以通过设定阈值和其它空间管理机制来管理数据库内的空间。

通过输入以下内容, 您可以指定可用作空数据库的数据库:

sp dboption <db name>, "scratch database", "true"

每个存档数据库一次只能指定给一个空数据库,然而多个存档数据库可 以使用同一个空数据库。如果您有大量的存档数据库, 您可能想要定义 多个空数据库。

# 使用存档数据库

在存档数据库上可以执行许多传统数据库操作。然而,不允许执行会修 改数据库的用户定义事务和命令 (如 insert、 update 和 delete)。

填充后的存档数据库类似于一个已使用 sp\_dboption 存储过程应用了 'readonly' 选项的只读数据库。

# <span id="page-67-0"></span>配置存档数据库

本部分提供有关如何创建和配置存档数据库的信息。

# 创建存档数据库

您可以通过发出 create archive database 命令来创建存档数据库。 语法为:

create archive database <db name>  $[on < db$  device> $[= < size>$ ]  $\left[ \right.$  <db device>  $\left[ = \text{size} \right]$   $\left[ \right.$   $\left. \right]$ with scratch database =  $\le$ db name>

其中:

- on 指定修改页面区域。Adaptive Server 需要使用传统数据库存储来 存储修改页。使用 on 子句来指定修改页面区域的位置和大小。
	- *db device* 指定您要在其上创建修改页面区域的数据库设备。
	- *size* 指定您要创建的修改页面区域的大小。若省略 *size*,则会 分配 5120 页。

with scratch\_database — (必需) 指定要在其中维护存档数据库信息 的现有数据库的名称。 sysaltusages 系统表存储在空数据库中, 该 表将存档数据库中的每个逻辑页映射到物理页上。

## 调整修改页面区域的大小

修改页面区域用于存储已修改或新近分配的数据库页。

- 一个页只能被重新映射到修改页面一次。
- 恢复操作将负责对大多数页进行重新映射。
- dbcc checkalloc 也需要显著的空间分配。
- 使用 alter database 命令可以增加修改页面区域的大小。然而,要减 少修改页面区域的大小,您必须删除存档数据库并重新创建它。

修改页面区域的最小尺寸取决于数据库中已修改的或新近分配的页的数 量。许多这样的页都是通过重做恢复和撤消恢复被修改的。

使用 load database with norecovery 命令可使修改页的数量最小化, 从而使 修改页面区域中需要的空间量最小化。这样做会有一些不利的方面。有 关详细信息,请参见第 59 页的"使用 [load database with norecovery](#page-70-0)"。

注释 dbcc checkalloc 会使用修改页面区域中的大量空间, 即使您使用 nofix 选项也同样如此。当运行 dbcc checkalloc 时, 每个分配页 (每 256 页)上都会写入信息。这些分配页的修改存储在修改页面区域中,这意 味着, 当您使用 dbcc checkalloc 时, 您需要大小至少为原始数据库大小 的 1/256 的修改页面区域。

如果您在修改页面区域中没有足够的空间,则系统会挂起要求空间的命 令,并显示一个类似于下面这样的错误:

There is no more space in the modified pages section for the archive database <database name>. Use the ALTER DATABASE command to increase the amount of space available to the database.

要增加修改页面区域中的空间,可以:

使用 alter database 增加修改页面区域的大小, 或者

- 若您不想为修改页面区域分配额外空间,可按 Ctrl+C 以中止当前 命令
- 注释 不能使用阈值来管理修改页面区域中的空间。

# 增加分配给修改页面区域的空间量

可以使用 alter database 为存档数据库的修改页面区域添加空间。增加修 改页面区域中的空间可让挂起的命令恢复操作。

可以在任何时候(而不是仅仅在空间不足时)使用 alter database 增加修 改页面区域的大小。

alter database <db name>  $\lceil$  on <db device>  $\lceil$  = <size> $\rceil$  $\left[ \right.$  <db device>  $\left\{ = \text{size} \right\}$   $\left[ \right.$  ...]

## 实现存档数据库

存档数据库是一个占位符,仅与数据库转储一起装载后才有用。装载过 程实际上不复制页,而是使用页映射来实现数据库。

使用 load database 命令来实现存档数据库。语法为:

load database <db name> from <dump device> [ [stripe on <stripe device>] ... ] [with [norecovery,][passwd=<password>]

其中:

- *db name* 指定要装载到其中的存档数据库的名称。
- *dump device* 指定要从其中装载转储的磁盘数据库转储的名称。
- *stripe device* 指定额外的磁盘数据库转储分条。

norecovery - 指示 load database 命令将不运行恢复, 以及在完成 load database 命令后自动使数据库联机。有关详细信息, 请参见第 [59](#page-70-0) 页 的 "使用 [load database with norecovery](#page-70-0)"。

注释 已在 Adaptive Server 版本 12.5.4 中为存档数据库访问引入了 norecovery。不能对传统数据库使用 norecovery。

passwd =*<password>* - 如果要从其中装载存档数据库的转储受到口令保 护,则必须指定此选项。口令长度必须介于 6 到 30 个字符之间。

注释 将转储装载到存档数据库中时, 不需要运行 Backup Server。

#### <span id="page-70-0"></span>使用 *load database with norecovery*

load database 命令的 with norecovery 选项允许将数据库转储装载到存档数 据库中而不恢复任何数据,从而可减少装载所需的时间。许多数据库页 在恢复过程中会被修改或分配,从而导致它们存储在修改页面区域中。 因此,跳过恢复过程可使得在修改页面区域中占用最少的空间。 with norecovery 选项允许快速查看存档数据库内部。

如果使用 with norecovery, 则会自动使数据库联机。

然而,若对需要恢复的数据库使用 load database with norecovery, 则可能 会导致此数据库在事务上和物理上不一致。对物理上不一致的数据库上 运行 dbcc 检查会产生许多错误。

在使用 with norecovery 装载存档数据库后, 您必须具有 sa\_role 或数据库 所有者权限才能使用该数据库。

#### 将逻辑设备与存档数据库一起使用

可以使用 sp\_addumpdevice 来创建可从中装载存档数据库的逻辑设备。 语法为:

sp\_addumpdevice 詀 rchive database', '<logical name>', '<physical name>'

执行完此命令后,您现在可以用 *logical name* 替换 *physical name* 作为 load database 命令中的 *dump device* 或 *stripe device*。

## *load database* 与存档数据库一起使用时的限制

当 load database 与存档数据库一起使用时,具有以下限制:

- 要求存档数据库的数据库转储是安装在本地计算机上的文件系统上 的磁盘转储。可以是本地存储或 NFS 存储。 load database ... at <remote server> 语法不受支持,磁带上的数据库转储也不受 支持。
- 不支持跨体系结构装载。数据库转储和 load database 命令必须在相 同的体系结构 (在字节顺序方面)上执行。
- 转储的数据库使用的页大小必须与承载存档数据库的服务器所使用 的页大小相同。
- 在其上进行转储的服务器的主版本必须早于或等于承载存档数据库 的服务器的主版本。
- 在其上进行数据库转储的服务器上的字符集和排序顺序必须与承载 存档数据库的服务器的字符集和排序顺序相同。
- 数据库转储中的任何分条的最大尺寸不能超过 32GB。

注释 如果分条的尺寸大于 32GB, 则当您发出 dump database 命令 时,请指定其它分条。这样就能够减小每个分条的尺寸,使其保持 在最大的尺寸范围内。

# 使存档数据库联机

要使存档数据库联机,请使用:

#### online database *<db name>*

其中 *db name* 是要联机的存档数据库的名称。

online database 执行撤消恢复操作, 在此期间, 已修改或分配的页可能 会重新映射到修改页面区域。

若装载数据库时使用了 with norecovery, 则您不需要将此数据库联机, 因为装载过程会自动使数据库联机,而不用运行恢复撤消过程。
### 删除存档数据库

<span id="page-72-1"></span>要删除存档数据库,请使用:

drop database *<db name>*

其中, *db name* 是要删除的数据库的名称。

当删除存档数据库时,将从空数据库的 sysaltusages 表中删除该数据库 所有的行。这需要空数据库中的日志空间。

注释 若在运行 drop database 的过程中用尽了 scratch 数据库中的日志空 间,请输入 Ctrl+C, 截断 scratch 数据库中的日志, 然后重试 drop database 命令。如果在尝试截断空数据库中的日志之前*没有* 先输入 Ctrl+C 来终止 drop database 命令, 将会导致截断挂起, 因为它需要等待 已由 drop 命令获得的锁。

## 使用存档数据库

本节提供有关可在存档数据库上运行的命令的信息。

### 将 **SQL** 命令用于存档数据库

<span id="page-72-0"></span>除了已介绍的命令 (alter database、 load database、 online database 和 drop database)之外,还可以在存档数据库中使用以下 SOL 命令:

- use
- select
- select into 其中目标数据库不是存档数据库。
- 执行读取的游标操作,包括:
	- declare cursor
	- deallocate cursor
	- open
	- fetch

不能使用可更新的游标。

- checkpoint 是受支持的命令。然而,检查点过程不会自动对存档 数据库设置检查点。
- 只要存档数据库内允许有任何引用存档数据库的语句,就可以使用 execute。存储过程内部或外部的事务不允许执行 execute 命令。
- lock table
- readtext

注释 不允许执行 DML 命令 (包括 insert、 update 和 delete), 您无法 启动用户事务。

### 将 **dbcc** 命令用于存档数据库

<span id="page-73-0"></span>存档数据库中允许使用以下 dbcc 命令:

- checkdb
- checkcatalog

注释 不支持 checkcatalog 的 fix 版本。

- checktable
- checkindex
- checkalloc
- indexalloc
- tablealloc
- textalloc

dbcc 命令在执行时会阻止其它用户访问存档数据库。如果您在 dbcc 命 令的执行过程中试图访问存档数据库,则会收到一条消息,说明数据库 正处于单用户模式。

对于处于联机状态或脱机状态下的存档数据库,可以使用以上 dbcc 命 令的变体。然而,您仅可以对处于联机状态的存档数据库使用带有 fix 选项的 dbcc 命令。

### 典型的存档数据库命令序列

以下语法是典型的存档数据库命令序列。

首先, 使用 create database 命令创建空数据库 (如有必要)。

```
create database scratchdb
     on datadev1 = 100
      log on logdev1 = 50
```
这将创建一个名为 scratchdb 的 150MB 的传统数据库。

使用 sp\_dboption 将刚创建的数据库指定为空数据库:

```
sp_dboption "scratchdb", "scratch database", "true"
创建存档数据库。
```

```
create archive database archivedb
      on datadev2 = 20 
      with scratch database = scratchdb
```
这会创建一个名为 archivedb 的存档数据库,此数据库带有 20MB 的修改 页面区域。

使用 load database 实现存档数据库:

```
load database archivedb
      from "/dev/dumps/050615/proddb_01.dmp"
      stripe on "/dev/dumps/050615/proddb_02.dmp"
```
使数据库联机:

online database archivedb

使用 dbcc 命令检查存档数据库的一致性。例如:

dbcc checkdb(archivedb)

使用 select into 或 bcp 命令可以从存档数据库中恢复对象。例如,要从存 档数据库中恢复一个名为 orders 的表,请使用:

select \* into proddb.dbo.orders from archivedb.dbo.orders

# 存档数据库的安全性和权限

<span id="page-75-0"></span>执行命令和存储过程以及访问存档数据库中对象所需要的权限与操作利 用同一服务器上的相同数据库转储装载的传统数据库所需的权限一样。

若在装载存档数据库时使用了 with norecovery, 则只有具有 sa\_role 的用 户或数据库所有者才能访问该数据库。

## 存档数据库的压缩转储

<span id="page-75-1"></span>要使用存档数据库的压缩转储, 您必须:

- 使用 dump database 命令的 with compression = <compression level> 选项 创建压缩转储。
- 创建内存池以便访问存档数据库。

注释 利用"compress:"生成的转储不能装载到存档数据库中。因此, 本章中提到的任何压缩都是指使用 with compression = <compression level> 选项生成的转储。

已在版本 12.5.4 中更改压缩逻辑。有关兼容性问题的信息,请参见 第 66 [页的 "压缩转储的兼容性问题"](#page-77-0)。

### 创建压缩内存池

当 Adaptive Server 读取压缩转储中的页时,它将选择转储中的压缩块, 将其解压缩,然后提取所需的页。 Adaptive Server 中的解压操作是通过 使用特殊内存池中更大的缓冲区完成的。配置池大小使用的语法是:

### sp\_configure 'compression memory size', <size>

这是一个动态配置参数,其大小是以 2KB 页为单位给出的。若大小设 置为 0,则不会创建池,并且无法装载压缩转储。

要确定池的最佳大小,请考虑以下两个因素:

Backup Server 使用的块 I/O。默认情况下, 此块 I/O 为 64KB, 但 是可能已使用 dump database 命令中的 with blocksize 选项对其进行 了更改。

• 在所有存档数据库内对块进行解压缩的并发 用户的数目。每个并 发用户需要两个缓冲区,并且每个缓冲区的大小应与块 I/O 的大 小相同。

作为绝对最小值,每个存档数据库允许一个并发用户 (两个缓冲区)。

### 迁移存档数据库

<span id="page-76-0"></span>如果正在对整个安装进行迁移,则 sybmigrate 不会迁移存档数据库。

只有在明确选定一个存档数据库进行迁移的情况下, sybmigrate 才会 迁移该存档数据库。当您将一个存档数据库迁移到目标服务器上时, sybmigrate 会在目标服务器上自动创建一个传统数据库 (而非存档数 据库)。

### 升级和降级存档数据库

<span id="page-76-1"></span>本节描述了有关升级和降级存档数据库的操作。

### 升级带有存档数据库的 **Adaptive Server**

不能升级存档数据库。如果将来自早期版本 Adaptive Server 的数据库转 储装载到在更新版本的 Adaptive Server 上承载的存档数据库上,则在执 行 online database 命令时, 该数据库不会内部升级。

如果升级包含存档数据库的 Adaptive Server,则会升级除存档数据库之 外的所有数据库。存档数据库保留在早期版本的 Adaptive Server 上。

Sybase 建议您用从已升级的数据库生成的转储来重新装载存档数据库。

有关如何升级 Adaptive Server 的详细信息, 请参见适用于您的平台的 安装指南。

### 降级带有存档数据库的 **Adaptive Server**

<span id="page-77-2"></span>当降级到不支持存档数据库的 Adaptive Server 版本时,请注意以下几点:

• 如果您必须将包含存档数据库的 Adaptive Server 降级到不支持存档 数据库的 Adaptive Server 版本, 那么 Sybase 建议您在降级之前, 首 先删除存档数据库。

要消除新的 sysaltusages 表, 请在执行降级过程之前, 删除空数据 库。如果未删除空数据库, sysaltuages 不会引起任何问题。

• Backup Server 版本 12.5.4 使用了一种新的压缩格式 (with compression = <compression level>),以便可以将转储装载到存档数 据库中。因此,如果您必须将压缩转储装载到不支持存档数据库访 问的 Adaptive Server 版本上, 请使用创建此压缩转储的相同版本的 Backup Server 来装载压缩数据库转储。早期版本的 Backup Server 不 支持压缩数据库转储的新格式。

若您不压缩就进行降级,则根本不用担心 Backup Server。

### <span id="page-77-0"></span>压缩转储的兼容性问题

- <span id="page-77-1"></span>不能将利用"compress::"生成的转储装载到存档数据库中。对传 统数据库使用此压缩选项不存在任何转储的兼容性问题。
- 利用 with compression = <compression level> 选项生成的压缩转储的 格式已更改。Backup Server 版本 12.5.4 组件使用了新的压缩格式。 因此:
	- 仅可以使用 12.5.4 Backup Server 或更高版本将使用 12.5.4 Backup Server 生成的压缩转储装载到 12.5.3 或更早的安装中。
	- 如果您所使用的是 12.5.3 或更早的安装并想要为存档数据库使 用转储,请使用 12.5.4 版本的 Backup Server 来创建压缩数据库 转储。

注释 由于 12.5.4 Backup Server 能够识别 12.5.4 和更早的压缩 格式,因此,可以使用 12.5.4 Backup Server 进行转储和装载。

## 对于存档数据库访问的 **DDLGen** 支持

<span id="page-78-0"></span>若要为所有存档数据库生成 DDL,请使用扩展过滤器选项 "OA"。

ddlgen -Uroy -Proy123 -SHARBAR:1955 -TDB -N% -XOA

若要为单个存档数据库生成 DDL,请使用常规数据库的语法。本示例 为存档数据库 archivedb 创建 DDL:

ddlgen -Uroy -Proy123 -SHARBAR:1955 -TDB -Narchivedb

## 存档数据库的限制

<span id="page-78-1"></span>存档数据库具有以下限制:

- 存档数据库是只读的。
- 当运行任何导致存档数据库发生更改的命令 (如 dbcc 命令)时, 存档数据库将自动进入单用户模式。
- 存档数据库仅使用磁盘上的数据库转储。不支持磁带转储。
- 数据库转储对于承载存档数据库的服务器必须是可见的。不支持远 程转储。
- load tran 在 Adaptive Server 版本 12.5.4 中不受支持。
- dbcc checkstorage 在 Adaptive Server 版本 12.5.4 中不受支持。
- 为了使存档数据库能够访问压缩转储,必须使用 with compression 选 项而非 "compress::"选项来创建该转储。
- 检查点过程不会自动对存档数据库设置检查点。使用 checkpoint 命 令对存档数据库设置检查点。
- 不能使用 sp\_dbrecovery\_order 在数据库恢复序列中指定存档数据库。 存档数据库将在最后依据其 *dbid* 顺序进行恢复。
- 在存档数据库中缓存页时,缓存的页在内存池中占据的页面大小与 在服务器上相同。因此,在 2K 的服务器上,页总是缓存在 2K 的池 中。在 16K 的服务器上,页总是缓存在 16K 的池中。
- 不能将存档数据库和该数据库内的任何对象绑定到用户定义的高速 缓存。存档数据库内的对象默认为绑定到默认的数据高速缓存。
- disk resize 对于由存档数据库使用且映射到数据库转储或事务日志的 任何设备都不起作用。
- disk refit 不会从存档数据库使用的任何设备上重建 master 数据库的 sysusages 条目。这一点适用于转储设备和用于修改页面区域的设 备。不过,将保留存档数据库的现有 sysusages 条目。
- 不能复制存档数据库。
- 存档数据库不支持高可用性服务器上的故障切换。
- 在存档数据库上不能设立可用空间阈值。

# 第 4 章  **共享目录更改**

<span id="page-80-1"></span>Adaptive Server 12.5.4 版已对其共享目录结构作出以下更改。

# 共享目录更改

Adaptive Server 12.5.4 版对共享目录的结构进行了一些更改。表 [4-1](#page-80-0) 显示了该目录

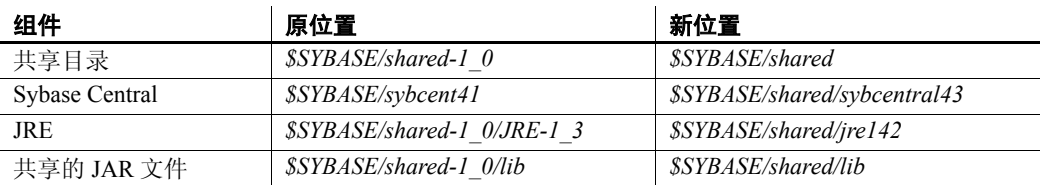

### <span id="page-80-0"></span>表 *4-1*:针对 *UNIX* 和 *Linux* 平台的共享目录结构更改

### 表 *4-2*:针对 *Microsoft Windows* 平台的共享目录结构更改

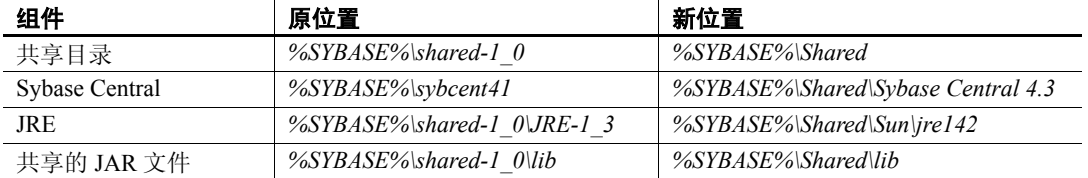

注释 已对所有 Adaptive Server 组件进行了修改以使用新的目录 结构。

Adaptive Server 包含受到此更改影响的下列 Java 应用程序:

- Sybase Central
- ASE 插件
- DDLGen
- ASE Replicator
- Web 服务生产者和消耗程序
- SQL 调试程序
- 迁移工具
- Job Scheduler

# <sup>第</sup> 5 <sup>章</sup> **Sybase** 驱动程序支持

<span id="page-82-0"></span>Adaptive Server 版本 12.5.4 中包含由 Sybase 开发的新 ODBC 和 OLE DB 驱动程序。新版 Adaptive Server 不再随附旧版中包括的带有第 三方商标的 ODBC 和 OLE DB 驱动程序工具包。将按照下述安排继 续支持已停止使用的驱动程序。

已停止使用的 ODBC 驱动程序工具包安装在 *%SYBASE%\ODBC* 中,并在 ODBC 驱动程序管理器中注册为 "Sybase ASE ODBC Driver"。新 Sybase ASE ODBC 驱动程序安装在 *%SYBASE%\DataAccess\ODBC* 中,并注册为 "Adaptive Server Enterprise"。 Adaptive Server 版本 12.5.4 随附的上述驱动程序版本 为 12.5.1.510。

已停止使用的 OLE DB 驱动程序工具包安装在 *%SYBASE%\OLEDB* 中,并使用提供程序的短名称"Sybase.ASEOLEDBProvider"和长 名称 "Sybase ASE OLE DB Provider"。新 Sybase ASE OLE DB 提 供程序安装在 *%SYBASE%\DataAccess\OLEDB* 中,使用提供程序的 短名称 "ASEOLEDB"。 Adaptive Server 12.5.4 随附的上述驱动程 序版本为 12.5.1.510。

### 目前仍然支持第三方驱动程序

已使用第三方 ODBC 驱动程序和 OLE DB 提供程序并具有有效支持 合同的现有用户可以在 ASE 12.5 的整个使用过程中继续获得这些产 品的支持服务。

像目前这样的支持计划将持续到 2007 年 7 月 30 日。2007 年 7 月 30 日以后, Sybase 将只解决 P1 (严重级别 1) 问题。对这些驱动程序 的新的更新将作为单独的下载程序下载。

请注意:您目前所拥有的第三方 ODBC 驱动程序和 OLE DB 提供程 序将只支持 ASE 12.5.3 以下 (包括 ASE 12.5.3) 的 ASE 功能。只有 当这些驱动程序中存在的问题均可以在 ASE 12.5.3 中重现时, Sybase 才能解决。如果将第三方产品和 ASE 12.5.3 以上版本的 ASE 一起使用, 则 Sybase 可能无法识别问题或进行修复。

有关这些驱动程序的寿命终结通知,请参见位于 <http://www.sybase.com/detail?id=1040652> 上的 Sybase 网站。

# 迁移至新驱动程序

Sybase 建议尽快启动迁移至新 ODBC 和 OLE DB 驱动程序的进程。第三 方驱动程序不支持 Adaptive Server 版本 12.5.4 和更高版本中添加的 Adaptive Server 功能。

有关迁移至新驱动程序的说明,请参见 *OpenServer 12.5.1* 和 *SDK 12.5.1*  的新功能 (适用于 *Windows*、 *Linux* 和 *UNIX*)。

# <sup>第</sup> 6 <sup>章</sup> 动态装载 **TIBCO** 库

<span id="page-84-0"></span>Adaptive Server 12.5.4 版引入了对动态装载的 TIBCO JMS 库的支持。

## 动态装载 **Adaptive Server** 消息传送库

Adaptive Server 12.5.4 版动态装载消息传送库,它需要使用这些库 与 TIBCO EMS 以及 IBM MQ 消息总线实现交互。

Adaptive Server 消息传送库包含消息传送逻辑,并位于供应商 (如 TIBCO 和 IBM) 所提供的消息传送库的上层, 发挥着包装的作用。 购买 RTDS 3.5 及更高版本即可获得这些 Adaptive Server 消息传送 库。安装 Adaptive Server 之后,必须安装 RTDS 3.5,才能安装 Adaptive Server 消息传送 DLL。在 *\$SYBASE/ASE-12\_5/lib* 目录中安 装这些库。

除 Adaptive Server 消息传送库外,还必须具有供应商 (TIBCO 和 IBM)提供的消息传送库和 DLL。

一旦安装了 Adaptive Server 消息传送库和供应商特定的消息总线库, 则应修改 LD\_LIBRARY\_PATH 或记录有这些库位置的等同变量。

缺省情况下, Adaptive Server 消息传送库位于 *\$SYBASE/ASE-12\_5/lib* 中。

还必须在 LD LIBRARY PATH 或等同变量中添加供应商所提供的 DLL 的位置。请参见

### 添加 **TIBCO JMS DLL** 位置信息

假设 TIBCO EMS 4.2 版或 4.3 版安装在 TIBCO\_HOME, 则特定于 平台的路径如下:

• 在 Solaris 32 位平台上,将 *\$TIBCO\_HOME/clients/c/lib* 添加到 LD\_LIBRARY\_PATH

- 在 Solaris 64 位平台上, 将下列内容添加到 LD\_LIBRARY\_PATH:
	- *\$TIBCO\_HOME/clients/c/lib/64*
	- *\$TIBCO\_HOME/clients/c/lib*
- 在 Linux 32 位平台上,将 *\$TIBCO\_HOME/clients/c/lib* 添加到 LD\_LIBRARY\_PATH。
- 在 Windows 32 位平台上,将 *%TIBCO\_HOME%\clients\c\bin* 添加到 PATH。
- 在 HP-UX 64 位平台上, 将以下内容添加到 LD\_LIBRARY\_PATH:
	- *\$TIBCO\_HOME/clients/c/lib/64*
	- *\$TIBCO\_HOME/clients/c/lib*
- 在 IBM AIX 64 位平台上, 将以下内容添加到 LIBPATH:
	- *\$TIBCO\_HOME/clients/c/lib/64*
	- *\$TIBCO\_HOME/clients/c/lib*

### 将 **IBM MQ DLL** 添加到 **LD\_LIBRARY\_PATH**

假设 MQ 客户端库安装在 MQM\_HOME, 则特定于平台的路径如下:

- 在 Solaris 32 位平台上,将 *\$MQM\_HOME/lib* 添加到 LD\_LIBRARY\_PATH。
- 在 Solaris 64 位平台上,将 *\$MQM\_HOME/lib64* 添加到 LD\_LIBRARY\_PATH。
- 在 Linux 32 位平台上,将 *\$MQM\_HOME/lib* 添加到 LD\_LIBRARY\_PATH。
- 在 Windows 32 位平台上,将 *%MQM\_HOME%\bin* 添加到 PATH。
- 在 HP-UX 64 位平台上, 将 *\$MOM\_HOME/lib64* 添加到 LD\_LIBRARY\_PATH。
- 在 IBM AIX 64 位平台上,将 *\$MQM\_HOME/lib64* 添加到 LIBPATH。

注释 在 Solaris、Linux 和 HP-UX 上, MOM HOME 是 /opt/mam ; 在 IBM AIX, MQM\_HOME 是 */usr/mqm*。在 Windows 上, MQM\_HOME 是 Websphere MQ 的安装目录。

另外, 已对 sp\_configure 'enable real time messaging' 进行了以下修改, 以 使其接受要启用的消息传送类型:

- sp configure 'enable real time messaging',  $1$   $\hat{\text{E}}$   $\text{F}$  TIBCO JMS 和 IBM MQ 消息传送。如果 Adaptive Server 能够为 TIBCO JMS 和 IBM MQ 找到 DLL 库, 此命令即可成功执行。
- sp configure 'enable real time messaging', 1, 'tibco\_jms' 仅启用 TIBCO JMS 消息传送。如果 Adaptive Server 能 够为 TIBCO JMS 找到 DLL 库, 此命令即可成功执行。
- sp configure 'enable real time messaging', 1, 'ibm\_mq' 仅启用 IBM MQ 消息传送。如果 Adaptive Server 能够 为 IBM MQ 找 到 DLL 库, 此命令即可成功执行。

# <sup>第</sup> 7 <sup>章</sup> **JRE** 支持

# **Adaptive Server 12.5.4** 中的 **JRE** 支持

<span id="page-88-0"></span>Adaptive Server 版本 12.5.4 中包括 JRE 1.4。缺省情况下以完全和典 型安装模式安装 JRE 1.4,而如果是选择组件 (运行时需要 JRE) 来进行安装则是自定义安装。

# **Adaptive Server** 插件支持

<span id="page-90-0"></span>Adaptive Server 版本 12.5.4 中的 Sybase Central Adaptive Server 插件 支持存档数据库访问和口令复杂程度选项的配置。

使用 Sybase Central Adaptive Server 插件来管理归档数据库。在 Databases 文件夹之下有一个名为 Archive Databases 的新文件夹。

使用 Sybase Central Adaptive Server 插件来从服务器属性表配置 Adaptive Server 的口令复杂程度选项。Adaptive Server 版本 12.5.4 的 服务器属性表中有一个名为 "登录口令配置" (Login Password Configuration) 的新选项卡。

有关使用 Adaptive Server 插件管理存档数据库访问的信息,请参见 管理 *Adaptive Server Enterprise* 中的第 19 章 "控制对 Adaptive Server 的访问"。有关使用 Adaptive Server 插件配置口令复杂程度 选项的信息,请参见管理 *Adaptive Server Enterprise* 中的第 7 章 "管理数据库"。

# 第 9 章 **对监控表的更改**

<span id="page-92-1"></span>Adaptive Server 12.5.4 对监控表做了以下更改。

# 已更改的监控表

表 [9-1](#page-92-0) 描述对监控表的更新。

### <span id="page-92-0"></span>表 *9-1*:监控表的更新

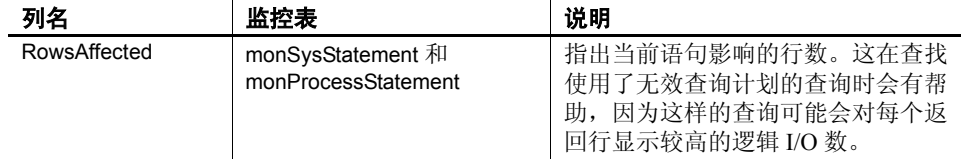

# <sup>第</sup> 10 <sup>章</sup> **Windows** 终端服务器环境中的共享 内存

## 在 **Windows** 终端服务器环境中运行时 **Adaptive Server** 的 共享内存

<span id="page-94-0"></span>为适应 Windows 终端服务器共享内存的要求, Adaptive Server 版本 12.5.4 引入了新的环境变量 SYBASE\_TS\_MODE。

Windows 终端服务器是 Microsoft Windows 的一项功能, 该功能允 许多个远程用户同时登录到 Windows 系统中。各用户从本地工作站 连接到一个中央 Windows 服务器,并获得一个虚拟的 Windows 环 境,该环境将呈现在本地工作站中。中央 Windows 服务器能够使内 存空间和这些终端服务器会话的其它资源分配完全隔离开来,从而 使用户基本上不会意识到其它终端服务器会话的存在。另外,用户 可能以正常方式登录到计算机,这被称为 "主控台会话"。

Adaptive Server 数据服务器可以在终端服务器会话中启动, 也可能 作为 Windows 服务启动,在这种情况下, Adaptive Server 数据服务 器被视为主控台会话的一部分。通常不能从其它终端服务器会话访 问 Adaptive Server 共享内存区域, 因此, 除非从拥有 Adaptive Server 的会话启动,否则,某些工具将不能工作,如性能监控器和 Sybase 内部诊断工具 (sybmon),因为这些工具需要连接到该服务器 的共享内存区域。如果 Adaptive Server 作为服务运行, 则只有从主 控台会话启动,这些工具才能工作。

Adaptive Server 12.5.4 将查找环境变量 SYBASE\_TS\_MODE, 如果 此变量设置为 "GLOBAL"(全局), Adaptive Server 将创建其共 享内存,从而使所有终端服务器会话都能使用此共享内存。同样, 对性能监控器和 sybmon 所作的更改也将查找此环境变量, 如果此 变量设置为 "GLOBAL",这些更改也将全局连接到共享内存。这 样,您就能够对远程终端会话进行配置,以监控在主控台会话或另 一个终端服务器会话上运行的 Adaptive Server。通常应将 SYBASE TS MODE 作为系统环境变量创建, 并重新启动 Windows 计算机以使其生效。

Windows NT 4.0 Workstation Windows NT 4.0 Server  $\cancel{\mathcal{R}}$  Windows 2000 Professional 均不支持 SYBASE\_TS\_MODE。

如果未进行过设置,此变量的缺省行为是:仅在本地终端服务器会话下 创建共享内存。

警告!切勿在不支持终端服务的计算机上设置 SYBASE\_TS\_MODE, 因 为这会导致共享内存创建失败, Adaptive Server 将不启动。

# <sup>第</sup> 11 <sup>章</sup> **Linux** 平台上的 **Adaptive Server**  改进

本章包含有关 Linux 平台上的 Adaptive Server 改进的信息。

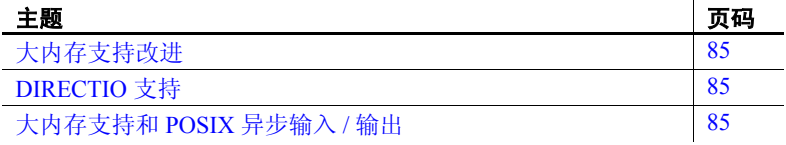

## <span id="page-96-0"></span>大内存支持改进

大内存支持允许将扩展高速缓存大小配置参数设置为 0 以外的其 它值。

在 Adaptive Server 的以前版本中,主数据高速缓存中最小 I/O 内存 池的清洗大小被设置为固定值。配置的任何值都会被覆盖。

Adapvie Server 版本 12.5.4 允许配置主数据高速缓存中最小 I/O 内存 池的清洗大小。

# <span id="page-96-1"></span>**DIRECTIO** 支持

Adaptive Server 版本 12.5.4 不支持文件系统设备上的 DIRECTIO。

# <span id="page-96-2"></span>大内存支持和 **POSIX** 异步输入 **/** 输出

在配置为使用 POSIX 异步输入 / 输出的 Linux 平台上, Adaptive Server 版本 12.5.4 支持大内存支持功能。

# 第 12 章 **对存储过程、函数和命令的更改**

本章包含 Adaptive Server 版本 12.5.4 中的主要更改, 这些更改未在 其它地方说明过。

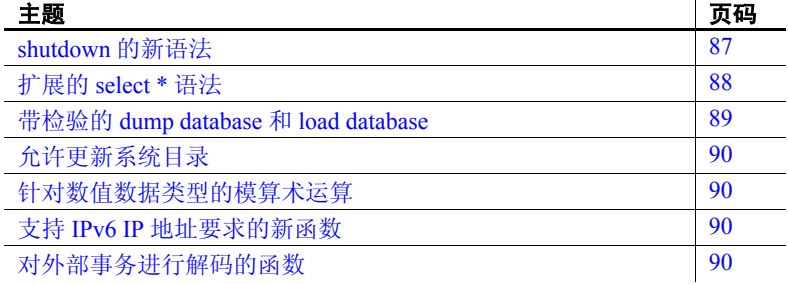

## <span id="page-98-0"></span>*shutdown* 的新语法

<span id="page-98-1"></span>Adaptive Server 版本 12.5.4 中的 shutdown 具有以下新语法:

shutdown [srvname] [with {wait [="hh:mm:ss"] | nowait}]]

参数 *srvname*

是 Backup Server 在 Adaptive Server 的 sysservers 系统表中的 逻辑名。关闭本地 Adaptive Server 时不需要此参数。

*with wait*

为缺省值。这会正常关闭 Adaptive Server 或 Backup Server。  *hh:mm:ss* 

为可选设置,用于指定服务器等待所有运行或休眠进程完 成其工作的最长时间。

*with nowait*

立即关闭 Adaptive Server 或 Backup Server, 而不用等待当 前正在执行的语句完成。

注释 使用 shutdown with nowait 可导致 IDENTITY 列值中出现 间隔。

### 指定等待时间

服务器准备关闭时, 它将:

- 1 对所有数据库执行检查点操作。
- 2 阻止任何新用户登录。
- 3 等待所有运行或休眠进程完成其工作。
- 4 再次对数据库执行检查点操作,这次带有表明需要刷新以下内容的 标志:
	- 混合日志 数据数据库中所有的动态阈值。
	- 所有对象统计信息。
	- 用以避免恢复后产生缺陷的标识字段的值。

如果在使用 with wait 时带上 *hh:mm:ss* 选项,则指定的时间不是 Adaptive Server 关闭其自身所花费的最长总时间。 Adaptive Server 会计 算执行首次检查点操作所花费的时间,并自动从指定的时间中减去此 时间。

例如,如果指定的最大等待时间为 20 分钟,第一次检查点操作时间为 3 分钟, 则 Adaptive Server 允许过程完成的时间为 17 分钟。但是, 如果 由于某些原因第二次检查点操作的时间更长,则不将此时间计算到指定 的 with wait *hh:mm:ss* 参数中。

Adaptive Server 也允许检查点操作花费的时间超过 with wait *hh:mm:ss* 中 指定的时间。例如,如果指定的等待时间为 10 分钟,而完成第一次检 查点操作耗时 20 分钟, 则 Adaptive Server 不会中途中断检查点操作, 而是等待检查点操作完成。当出现这种情况的时候, Adaptive Server 将 在经过指定的时间段并完成检查点操作后立即开始关闭,并运行最后一 次检查点操作 (带有用于通知必须执行的刷新的标志)。

## <span id="page-99-0"></span>扩展的 *select \** 语法

<span id="page-99-1"></span>当存储过程或触发器的源文本存储在系统表 syscomments 中时,使用 select \* 存储在 syscomments 中的查询的列列表(引用在 select \* 中)得到 扩展。

例如,包含列 col1 和 col2 的表的 select \* 存储为:

select <table>.col1, <table>.col2 from <table>

在 12.5.4 中, 以如下增强方式扩展列列表: 标识符 (表名、列名等) 符 合标识符规则时检查标识符。

例如,我们有带有列 col1 和 2col 的表。在 create table 语句中,第二个列 名以号码开头,并且此号码只能以用括号括起来的方式出现。这些是用 括号括起来的标识符。

当在存储过程或触发器中对此表执行 select \* 时, syscomments 中的文本 与以下内容类似:

select <table>.col1, <table>[2col] from <table>

对于文本中所有用于扩展 select \* 的标识符, 如果标识符与标识符规则 不一致, 则均加上括号。

必须用括号括起标识符,以确保 Adaptive Server 在升级至更新版本时可 以使用该 SQL 文本。

### <span id="page-100-0"></span>带检验的 *dump database* 和 *load database*

在 Adaptive Server 12.5.4 中, dump database 和 load database 命令引入了 一个选项,通过该选项可以在转储和装载数据库时进行检验。 dump database 的语法为:

```
dump database <dbname> with verify [ = header | full ]
```
load database 的语法为:

load database <*dbname*> with verify[only] [= header | full 1

执行 dump database 时, Backup Server 在将数据页复制到档案时对数据 页的标头和结构行进行最小限度的检查。此时不会对 GAM、 OAM、分 配页、索引、文本或日志页进行结构检查。

使用命令 load with verify[only] 装载档案时, 可以执行相同的检查。

使用 load database with verifyonly 命令可以不通过物理装载来检查档案: 此选项显示的转储标头信息与 with headeronly 的装载选项相似。

# <span id="page-101-0"></span>允许更新系统目录

全服务器范围的配置选项 allow updates to system catalogs 优先于 allow updates 的存储过程设置。如果未在全服务器范围内启用,则存储过程 设置将确定是否可以修改系统目录。

## <span id="page-101-1"></span>针对数值数据类型的模算术运算

在 Adaptive Server 版本 12.5.4 中, 可以对实数、浮点数、小数、分数以 及整数执行模算术运算。

## <span id="page-101-2"></span>支持 **IPv6 IP** 地址要求的新函数

IPv6 结构的 IP 地址长度为 64 字节。由于无法增加 sysprocesses 的大小, Adaptive Server 需要通过一种方法来检索完整的 IP 地址。 Adaptive Server 版本 12.5.4 引入了一个新函数来从 pss 返回信息:

```
pssinfo(<spid | 0>, '<pss field>')
```
其中:

- *spid*  进程 ID。如果输入 0,则使用当前进程。
- *pss field* 有效值包括:
	- ipaddr 客户端 IP 地址。
	- extusername 使用外部鉴定(如 PAM、LDAP)时, 将返回使 用的外部 PAM 或 LDAP 用户名。
	- dn 使用 LDAP 鉴定时的区分名。

pssinfo 函数亦包含用于显示外部用户名和区分名的选项。

### <span id="page-101-3"></span>对外部事务进行解码的函数

Adaptive Server 版本 12.5.4 中添加了两个用来对外部事务进行解码的函 数。每个函数分别使用一页的长度来说明。

<span id="page-102-0"></span>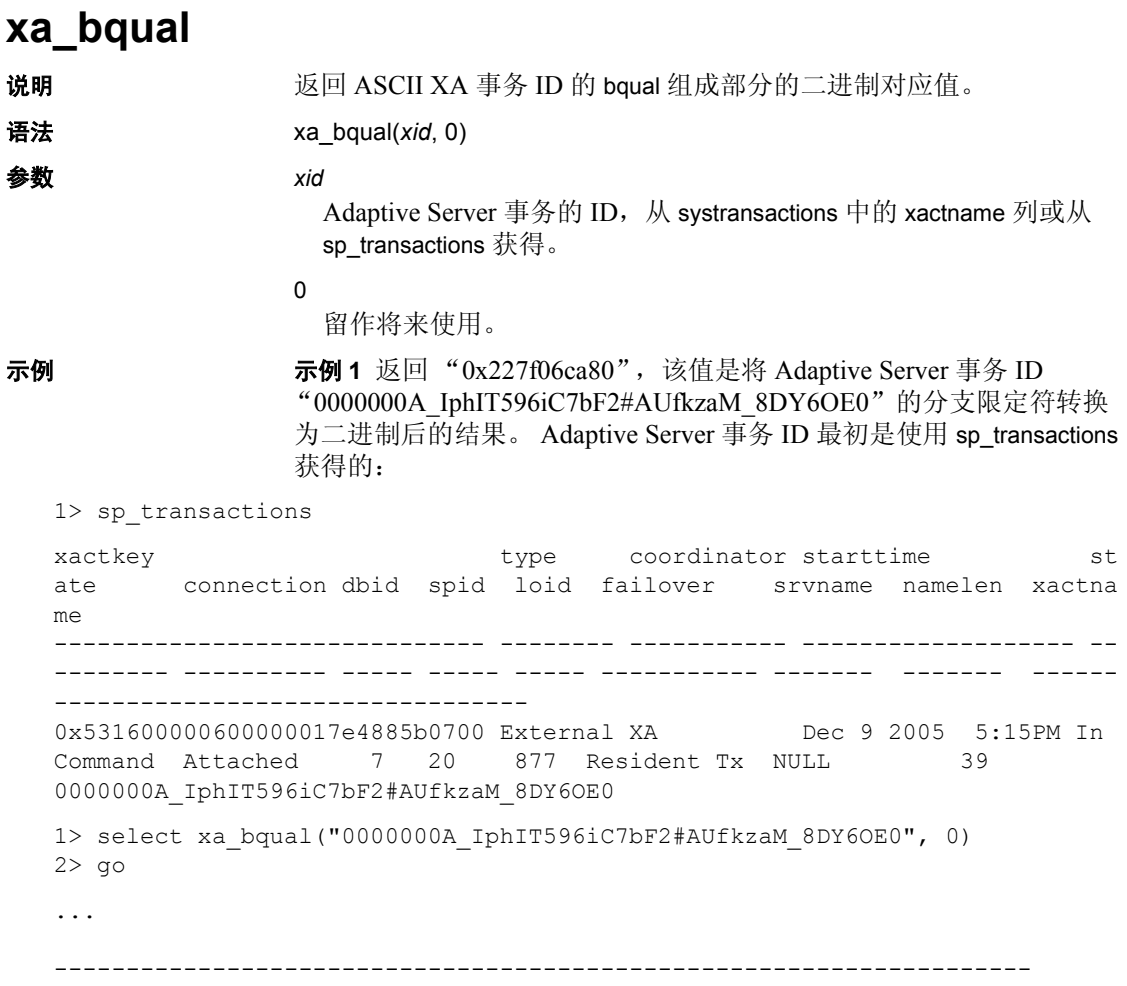

0x227f06ca80

示例 2 xa\_bqual 通常和 xa\_gtrid 一起使用。在此示例中, 返回 svstransactions 中 coordinator 列的值为"3"的所有行的全局事务 ID 和分 支限定符: 1> select gtrid=xa gtrid(xactname, 0), bqual=xa\_bqual(xactname,0) from systransactions where coordinator = 3  $2 > qo$ gtrid bqual -------------------------------------------------------------------------- -------------------------------------------------------------------------- 0xb1946cdc52464a61cba42fe4e0f5232b 0x227f06ca80 用法 如果 Adaptive Server 阻塞了外部事务并且使用 sp\_lock 和 sp\_transactions 来标识阻塞事务, 则可以使用 XA 事务管理器来终止全局事务。但是, 当执行 sp\_transactions 时,返回的 *xactname* 的值为 ASCII 字符串格式, 同时 XA Server 使用未解码的二进制值。因而使用 xa\_bqual 可以以 XA 事务管理器能够理解的格式来确定事务名的 bqual 部分。  $x$ a bqual 返回: 此字符串的转换值,该值位于第二个""(下划线)之后,并且 要么在第三个 "\_"之前,要么在字符串结尾值之前 (视具体情况 而定)。 • NULL, 如果无法对事务 ID 进行解码, 或者事务 ID 为预料之外的 格式。 注释 xa\_bqual 不对 xid 执行验证检查, 而仅返回转换后的字符串。 标准 有一个 符合 ANSI SQL 的级别: Transact-SQL 扩展。 权限 **the conduing the conduing term** 在何用户均可以使用 xa\_bqual。 另请参见 **函数** xa\_gtrid 存储过程 sp\_lock、 sp\_transactions

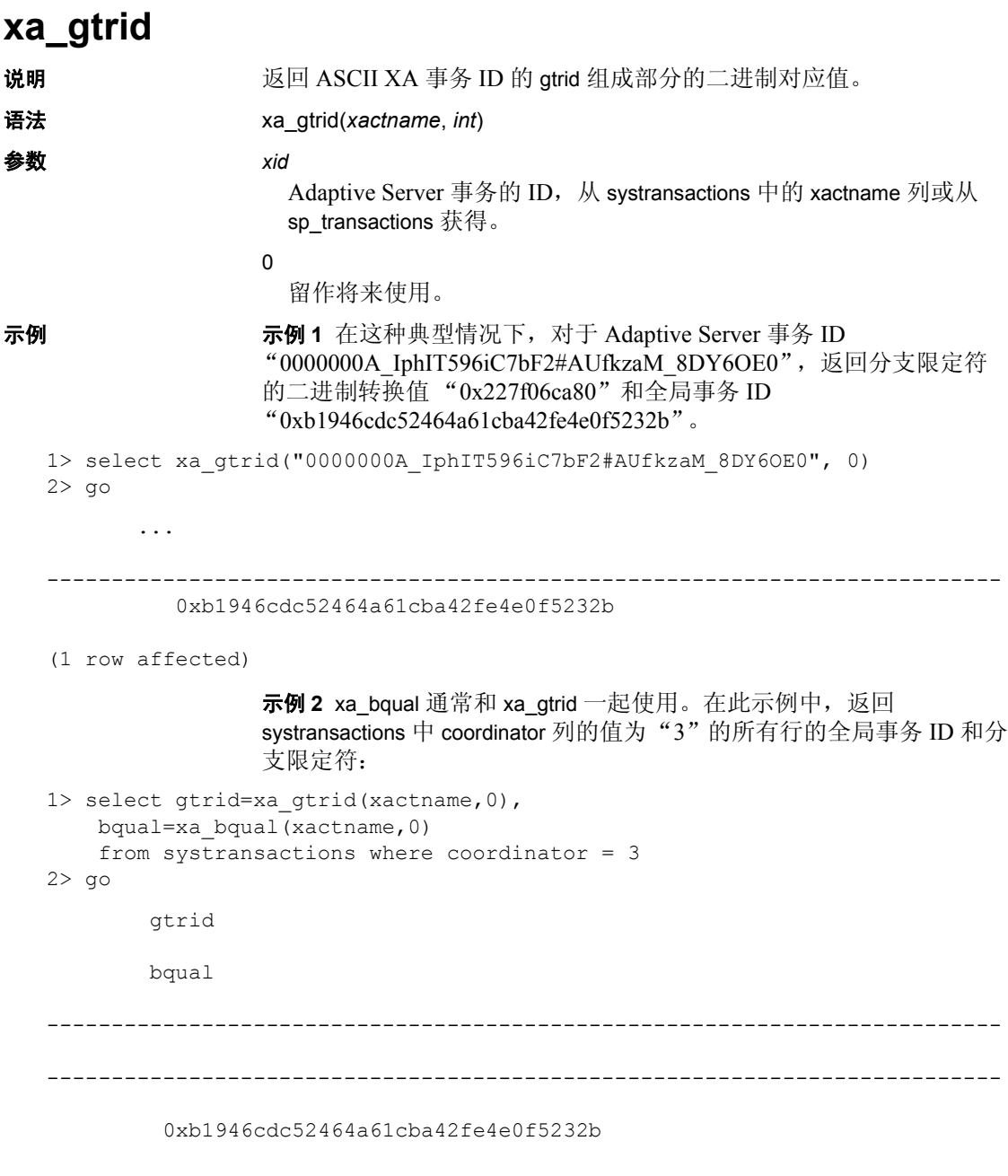

0x227f06ca80

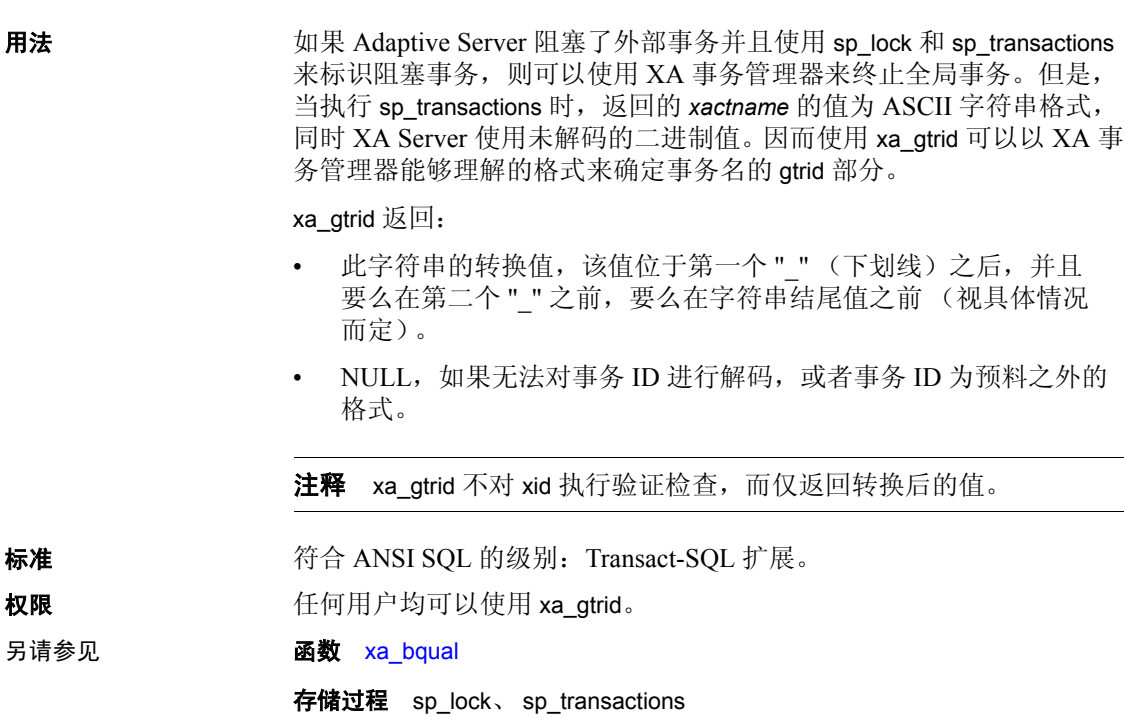

# 索引

### 英文

[Adaptive Server](#page-90-0) 插件 79 [口令复杂程度](#page-59-0) 48 [Adaptive Server](#page-18-0) 的主体名称 7 [Adaptive Server](#page-18-0) 主体名称 7 [alter database 58,](#page-69-0) [61](#page-72-0) alter table [和加密列](#page-43-0) 32 [authenticate with 9](#page-20-0) dbcc 命令 [和存档数据库访问](#page-73-0) 62 DDLGen [存档数据库访问的支持](#page-78-0) 67 [drop database 61](#page-72-0) [Historical Server 4](#page-15-0) [JRE 1.4](#page-88-0) 支持 77 -k [选项](#page-19-0) 8 [Kerberos](#page-18-0) 鉴定 7 检验 [13](#page-24-0) Kerberos 支持 [authenticate with 9](#page-20-0) LDAP 服务器 [状态转换](#page-32-0) 21 LDAP [服务器支持](#page-30-0) 19 LDAP [请求超时](#page-34-0) 23 LDAP [用户鉴定](#page-27-0) 16, [28](#page-39-0) LDAP [请求超时](#page-34-0) 23 [对登录映射的控制更加严格](#page-40-0) 29 [故障排除](#page-35-0) 24 管理 [25](#page-36-0) [健壮性改进](#page-34-1) 23 [口令更改](#page-40-1) 29 [每个引擎的](#page-34-2) LDAP 描述符数 23 [每个引擎的最大](#page-34-3) ldapua 本机线程数 23 配置 [Adaptive Server 16](#page-27-1) [区分名](#page-27-2) 16 [搜索型](#page-29-0) DN 算法 18

调优 [28](#page-39-0) [线程数已满时抛弃](#page-34-4) LDAP 鉴定请求 23 [组合型](#page-28-0) DN 算法 17 LDAP [用户鉴定的超时设置](#page-39-0) 28 LDAP [用户鉴定的故障排除](#page-35-0) 24 LDAP [用户鉴定的口令更改](#page-40-1) 29 LDAP [用户鉴定的最大本机线程数](#page-39-0) 28 Linux [操作系统](#page-17-0) 6 [大内存支持](#page-17-0) 6 [load database 58,](#page-69-1) [59,](#page-70-0) [61](#page-72-0) MIT Kerberos [平台支持](#page-27-3) 16 [MIT Kerberos](#page-26-0) 客户端库 15 [online database 60,](#page-71-0) [61](#page-72-0) [PAM](#page-43-1) 支持 32 select \* 语法更改特征 [select \\*](#page-99-1) 语法 88 set 选项 [可导出](#page-59-1) 48 [shutdown](#page-98-1) 语法更改 87 sp addlogin authenticate with 9 sp cleanpwdchecks 43 sp extrapwdchecks 43 sp\_helprotect [和加密列](#page-44-0) 33 sp ldapadmin 20 [sp\\_ldapadmin](#page-36-0) 语法 25 sp logintrigger 49 sp maplogin 29 [sp\\_modifylogin authenticate with 9](#page-20-0) [sp\\_passwordpolicy 44](#page-55-0) SQL 命令 [和存档数据库访问](#page-72-0) 61 syb map name 12 Sybase [驱动程序支持](#page-82-0) 71 [SYBASE\\_PRINCIPAL 8](#page-19-1) [sybmapname 12](#page-23-0) **sybmigrate** [5](#page-16-0)

[sysaltusages](#page-65-0)  $\bar{\mathcal{R}}$  54 TIBCO 库 [动态装载](#page-84-0) 73 Windows 终端服务器 [共享内存](#page-94-0) 83 Windows [终端服务器中的共享内存](#page-94-0) 83

### **A**

[安全套接字层支持](#page-42-0) 31 [安全性功能](#page-18-1) 7

### **B**

[不进行恢复](#page-70-1) 59 [不允许使用简单口令](#page-45-0) 34

### **C**

参照完整性 [加密列](#page-43-2) 32 查找服务器 辅助 [19](#page-30-0) [创建存档数据库](#page-67-0) 56 [存档数据库的兼容性](#page-77-1) 66 [存档数据库访问](#page-62-0) 51 dbcc 命令 [62](#page-73-0) [DDLGen](#page-78-0) 支持 67 [sysaltusages](#page-65-0) 表 54 [安全性](#page-75-0) 64 [不进行恢复](#page-70-1) 59 [创建存档数据库](#page-67-0) 56 [兼容性](#page-77-1) 66 降级 [66](#page-77-2) [进行联机](#page-71-0) 60 [空数据库](#page-65-0) 54 [逻辑设备](#page-70-0) 59 配置 [56](#page-67-1) 迁移 [65](#page-76-0) 删除 [61](#page-72-1) 升级 [65](#page-76-1) [实现存档数据库](#page-69-1) 58

使用 [61](#page-72-0) [数据库转储](#page-64-0) 53 [调整修改页面区域的大小](#page-68-0) 57 限制 [67](#page-78-1) [修改页面区域](#page-65-1) 54 [压缩转储](#page-75-1) 64 [增加修改页面区域的空间](#page-69-0) 58 组件 [53](#page-64-1) [存档数据库访问的安全性](#page-75-0) 64

### **D**

导出 set 选项 [48](#page-59-1) 登录触发器 和 set 选项 [48](#page-59-1) 登录映射 [严格的控制](#page-40-0) 29 [动态装载的](#page-84-0) TIBCO 库 73

### **F**

辅助查找服务器 使用 [sp\\_ldapadmin 20](#page-31-0) [辅助查找服务器支持](#page-30-0) 19

### **G**

[概述](#page-14-0) 3 功能 [Adaptive Server](#page-90-0) 插件 79 [JRE 1.4 77](#page-88-0) [shutdown](#page-98-1) 语法更改 87 Sybase [驱动程序支持](#page-82-0) 71 Windows [终端服务器中的共享内存](#page-94-0) 83 [安全性](#page-18-1) 7 [存档数据库访问](#page-62-0) 51 [动态装载的](#page-84-0) TIBCO 库 73 [概述](#page-14-0) 3 [共享目录更改](#page-80-1) 69 [监控表更改](#page-92-1) 81 [共享目录更改](#page-80-1) 69
# **J**

加密 SSL 加密的 FIPS [认证算法](#page-16-0) 5 [加密列](#page-43-0) 32 [alter table 32](#page-43-1) sp helprotect 33 [参照完整性](#page-43-2) 32 [监控表](#page-92-0) 81 [兼容性](#page-12-0) 1 检验 [Kerberos](#page-24-0) 鉴定 13 [鉴定选项](#page-21-0) 10 [降级存档数据库](#page-77-0) 66 进行联机 [存档数据库](#page-71-0) 60 [旧的口令复杂程度检查和新的口令复杂程度检查](#page-51-0) 40

### **K**

[空数据库](#page-65-0) 54 [口令的最小长度](#page-49-0) 38 [口令复杂程度](#page-44-1) 33 [Adaptive Server](#page-59-0) 插件支持 48 [DDLGen](#page-58-0) 支持 47 sp cleanpwdchecks 43 sp extrapwdchecks 43 sp passwordpolicy 44 [交叉检查](#page-51-1) 40 [旧的和新的](#page-51-0) 40 [自定义口令检查](#page-56-0) 45 [口令复杂程度的](#page-58-0) DDLGen 支持 47 [口令复杂程度检查](#page-45-0) 34 [不允许使用简单口令](#page-45-1) 34 [重置口令](#page-50-0) 39 [口令有效期](#page-49-1) 38 [口令有效期警告](#page-50-1) 39 [失败登录的最大次数](#page-50-2) 39 [指定口令的最小长度](#page-49-0) 38 [指定口令中大写字母的最小数目](#page-48-0) 37 [指定口令中特殊字符的最小数目](#page-47-0) 36 [指定口令中小写字母的最小数目](#page-48-1) 37 [指定数字的最小数目](#page-46-0) 35 [指定字母字符的最小数目](#page-47-1) 36 [自定义口令复杂程度检查](#page-46-1) 35

[口令有效期](#page-49-1) 38 [口令有效期警告](#page-50-1) 39 [口令中大写字母的最小数目](#page-48-0) 37 [口令中数字的最小数目](#page-46-0) 35 [口令中特殊字符的最小数目](#page-47-0) 36 [口令中小写字母的最小数目](#page-48-1) 37 [口令中字母字符的最小数目](#page-47-1) 36

### **L**

逻辑设备 [和存档数据库访问](#page-70-0) 59

#### **M**

[每个引擎的描述符数](#page-34-0) 23 [每个引擎的最大](#page-34-1) ldapua 本机线程数 23

#### **P**

[配置存档数据库访问](#page-67-0) 56

### **Q**

[迁移](#page-16-1) 5 [迁移存档数据库](#page-76-0) 65 [区分名](#page-27-0) 16 [全局登录触发器](#page-60-0) 49

### **S**

[删除存档数据库](#page-72-0) 61 [升级存档数据库](#page-76-1) 65 [失败登录的最大次数](#page-50-2) 39 实时消息传送服务 [概述](#page-16-2) 5 实现 [存档数据库](#page-69-0) 58 [首次登录时重置口令](#page-50-0) 39 数据库转储 [和存档数据库访问](#page-64-0) 53 [搜索型](#page-29-0) DN 算法 18

索引

#### **T**

[替换服务器范围鉴定选项](#page-21-0) 10 调优 LDAP [用户鉴定](#page-39-0) 28

#### **W**

为 LDAP UA 配置 [Adaptive Server 16](#page-27-1)

## **X**

限制 [针对存档数据库访问](#page-78-0) 67 [线程数已满时抛弃](#page-34-2) LDAP 鉴定请求 23 修改页面区域 [存档数据库访问](#page-65-1) 54 [调整大小](#page-68-0) 57 [增加空间](#page-69-1) 58

#### **Y**

压缩转储 [和存档数据库](#page-75-0) 64 [语言](#page-16-3) 5

## **Z**

[增加修改页面区域的空间](#page-69-1) 58 针对 Linux [的大内存支持](#page-17-0) 6 主体名称 使用 [sybmapname 12](#page-23-0) 用 -k [选项](#page-19-0) 8 用 [SYBASE\\_PRINCIPAL 8](#page-19-1) [装载数据库而不进行恢复](#page-70-1) 59 状态转换 LDAP [服务器](#page-32-0) 21 [资源管理器](#page-15-0) 4 [自定义口令复杂程度检查](#page-46-1) 35 [自定义口令检查](#page-56-0) 45 [组合型](#page-28-0) DN 算法 17